## <span id="page-0-0"></span>**Manual de serviço do Dell™ Inspiron™ N4020/N4030**

- [Antes de começar](file:///C:/data/systems/insN4020/pb/sm/before.htm#wp1435071) **[Bateria](file:///C:/data/systems/insN4020/pb/sm/removeba.htm#wp1195734)** [Disco rígido](file:///C:/data/systems/insN4020/pb/sm/hdd.htm#wp1185396) [Unidade óptica](file:///C:/data/systems/insN4020/pb/sm/optical.htm#wp1052858) [Tampa do módulo](file:///C:/data/systems/insN4020/pb/sm/base.htm#wp1223988) [Módulo\(s\) de memória](file:///C:/data/systems/insN4020/pb/sm/memory.htm#wp1180987) **[Teclado](file:///C:/data/systems/insN4020/pb/sm/keyboard.htm#wp1190155)** [Miniplaca de rede sem fio](file:///C:/data/systems/insN4020/pb/sm/minicard.htm#wp1180236) [Apoio para as mãos](file:///C:/data/systems/insN4020/pb/sm/palmrest.htm#wp1057212)  [Placa do botão liga/desliga](file:///C:/data/systems/insN4020/pb/sm/pwrbtnbr.htm#wp1179891) [Tela](file:///C:/data/systems/insN4020/pb/sm/display.htm#wp1109848)
- [Câmera](file:///C:/data/systems/insN4020/pb/sm/camera.htm#wp1084976)<br>Placa inte na com a tecnologia sem fio Bluetooth® [Placa de sistema](file:///C:/data/systems/insN4020/pb/sm/sysboard.htm#wp1000473) [Bateria de célula tipo moeda](file:///C:/data/systems/insN4020/pb/sm/coinbatt.htm#wp1182375) [Conjunto de resfriamento térmico](file:///C:/data/systems/insN4020/pb/sm/cpucool.htm#wp1084976) [Módulo do processador](file:///C:/data/systems/insN4020/pb/sm/cpu.htm#wp1179976) [Placa de E/S](file:///C:/data/systems/insN4020/pb/sm/iobrd.htm#wp1179886) [Alto-falantes](file:///C:/data/systems/insN4020/pb/sm/speaker.htm#wp1053212)  [Conjunto da trava da bateria](file:///C:/data/systems/insN4020/pb/sm/batlatch.htm#wp1179838) [Como atualizar o BIOS](file:///C:/data/systems/insN4020/pb/sm/bios.htm#wp1084976)

### **Notas, Avisos e Advertências**

**Z** NOTA: Uma NOTA fornece informações importantes para ajudar você a usar melhor o computador.

- **AVISO: Um AVISO indica possíveis danos ao hardware ou a perda de dados e ensina como evitar o problema.**
- **A** ADVERTÊNCIA: Uma ADVERTÊNCIA indica um potencial de danos à propriedade, risco de lesões corporais ou mesmo risco de vida.

### **As informações neste documento estão sujeitas a alteração sem aviso prévio. © 2010 Dell Inc. Todos os direitos reservados.**

É terminantemente proibida qualquer forma de reprodução deste produto sem a permissão por escrito da Dell Inc.

Marcas comerciais usadas neste texto: *Dell,* o logotipo *DELL* e *Inspiron* **são marcas comerciais da Dell Inc.;** *Bluetooth* **é uma marca comercial registrada de propriedade da**<br>Bluetooth SIG, Inc. e é u**sada pela Dell s** 

Outros nomes e marcas comerciais podem ser usados neste documento como referência às entidades que reivindicam essas marcas e nomes ou a seus produtos. A Dell Inc. declara que não tem qualquer interesse de propriedade sobre marcas e nomes comerciais que não sejam os seus próprios.

Modelo normativo série P07G Tipo normativo P07G001; P07G003

Março de 2010 Rev. A00

#### <span id="page-1-0"></span> **Tampa do módulo Manual de serviço do Dell™ Inspiron™ N4020/N4030**

- [Como remover a tampa do módulo](#page-1-1)
- [Como recolocar a tampa do módulo](#page-1-2)
- ADVERTENCIA: Antes de trabalhar na parte interna do computador, siga as instruções de segurança fornecidas com o computador. Para obter<br>mais informações sobre as práticas de segurança recomendadas, consulte a página inicia **www.dell.com/regulatory\_compliance.**
- **AVISO: Somente um técnico credenciado deve executar reparos no computador. Danos decorrentes de mão-de-obra não autorizada pela Dell™ não serão cobertos pela garantia.**
- AVISO: Para evitar descarga eletrostática, elimine a eletricidade estática do seu corpo usando uma pulseira antiestática ou tocando<br>periodicamente em uma superfície metálica sem pintura (como um conector do computador).

**AVISO: Para ajudar a evitar danos à placa de sistema, remova a bateria principal (consulte [Como remover a bateria\)](file:///C:/data/systems/insN4020/pb/sm/removeba.htm#wp1185372) antes de trabalhar na parte interna do computador.**

### <span id="page-1-1"></span>**Como remover a tampa do módulo**

- 1. Siga as instruções descritas em [Antes de começar](file:///C:/data/systems/insN4020/pb/sm/before.htm#wp1435071).
- 2. Remova a bateria (consulte [Como remover a bateria\)](file:///C:/data/systems/insN4020/pb/sm/removeba.htm#wp1185372)
- 3. Remova o parafuso que prende a tampa do módulo à base do computador.
- 4. Usando o entalhe na base do computador, levante e deslize as abas da tampa do módulo para retirá-lo dos slots na base do computador.

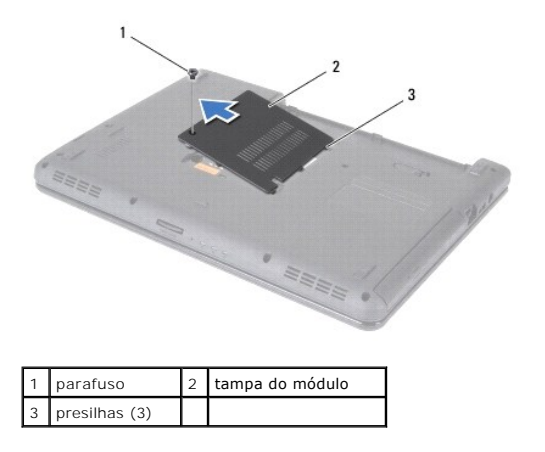

### <span id="page-1-2"></span>**Como recolocar a tampa do módulo**

- 1. Siga as instruções descritas em [Antes de começar](file:///C:/data/systems/insN4020/pb/sm/before.htm#wp1435071).
- 2. Deslize as três abas da tampa do módulo na direção dos slots na base do computador e encaixe cuidadosamente a tampa do módulo no lugar.
- 3. Recoloque o parafuso que prende a tampa do módulo à base do computador.
- 4. Instale a bateria (consulte [Como trocar a bateria](file:///C:/data/systems/insN4020/pb/sm/removeba.htm#wp1185330)).

**AVISO: Antes de ligar o computador, recoloque todos os parafusos e verifique se nenhum parafuso foi esquecido dentro do computador. A negligência no cumprimento desta instrução pode resultar em danos ao computador.**

#### <span id="page-2-0"></span> **Conjunto da trava da bateria Manual de serviço do Dell™ Inspiron™ N4020/N4030**

- **O** Como remover o conjunto da trava da bateria
- [Como recolocar o conjunto da trava da bateria](#page-2-2)
- ADVERTENCIA: Antes de trabalhar na parte interna do computador, siga as instruções de segurança fornecidas com o computador. Para obter<br>mais informações sobre as práticas de segurança recomendadas, consulte a página inicia **www.dell.com/regulatory\_compliance.**
- AVISO: Para evitar descargas eletrostáticas, aterre-se usando uma pulseira antiestática ou toque periodicamente em uma superfície metálica<br>não pintada (por exemplo, um conector na parte traseira do computador).
- **AVISO: Somente um técnico credenciado deve executar reparos no computador. Danos decorrentes de mão-de-obra não autorizada pela Dell™ não serão cobertos pela garantia.**
- **AVISO: Para ajudar a evitar danos à placa de sistema, remova a bateria principal (consulte [Como remover a bateria\)](file:///C:/data/systems/insN4020/pb/sm/removeba.htm#wp1185372) antes de trabalhar na parte interna do computador.**

### <span id="page-2-1"></span>**Como remover o conjunto da trava da bateria**

- 1. Siga as instruções descritas em [Antes de começar](file:///C:/data/systems/insN4020/pb/sm/before.htm#wp1435071).
- 2. Siga as instruções da [etapa 2](file:///C:/data/systems/insN4020/pb/sm/sysboard.htm#wp1039500) à [etapa 13](file:///C:/data/systems/insN4020/pb/sm/sysboard.htm#wp1041120) em [Como remover a placa do sistema](file:///C:/data/systems/insN4020/pb/sm/sysboard.htm#wp1032066)
- 3. Remova a placa de E/S (consulte [Como remover a placa de E/S\)](file:///C:/data/systems/insN4020/pb/sm/iobrd.htm#wp1186034).
- 4. Pressione e empurre os clipes plásticos na trava de liberação da bateria para soltá-la do conjunto de travas da bateria.
- 5. Com uma chave de fenda pequena, remova a mola da trava no conjunto de travas da bateria.
- 6. Deslize o conjunto da trava da bateria para o lado e remova-a da base do computador.

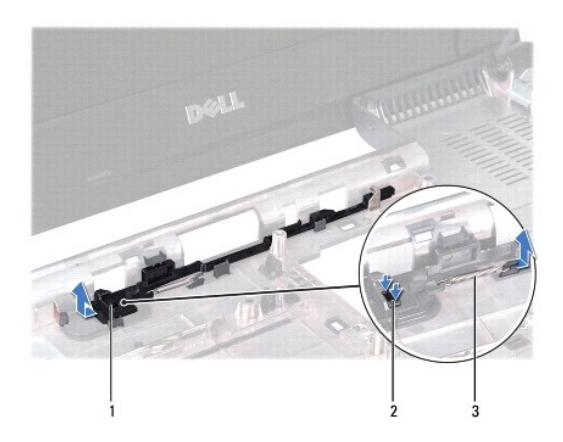

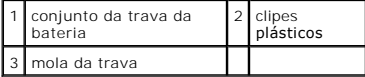

#### <span id="page-2-2"></span>**Como recolocar o conjunto da trava da bateria**

- 1. Siga as instruções descritas em [Antes de começar](file:///C:/data/systems/insN4020/pb/sm/before.htm#wp1435071).
- 2. Encaixe o conjunto da trava da bateria no lugar.
- 3. Com uma pequena chave de fenda, coloque a mola da trava sobre o gancho no conjunto da trava da bateria.
- 4. Empurre os clipes plásticos da trava de liberação da bateria para dentro do orifício do conjunto da trava da bateria para prender a trava de liberação.
- 5. Recoloque a placa de E/S (consulte [Como recolocar a placa de E/S\)](file:///C:/data/systems/insN4020/pb/sm/iobrd.htm#wp1181309).
- 6. Siga as instruções da [etapa 6](file:///C:/data/systems/insN4020/pb/sm/sysboard.htm#wp1039655) à [etapa 18](file:///C:/data/systems/insN4020/pb/sm/sysboard.htm#wp1041321) em [Como trocar a placa de sistema](file:///C:/data/systems/insN4020/pb/sm/sysboard.htm#wp1027497).

AVISO: Antes de ligar o computador, recoloque todos os parafusos e verifique se nenhum parafuso foi esquecido dentro do computador. A<br>**negligência no cumprimento desta instrução pode resultar em danos ao computador.** 

#### <span id="page-4-0"></span> **Antes de começar**

**Manual de serviço do Dell™ Inspiron™ N4020/N4030** 

- [Ferramentas recomendadas](#page-4-1)
- Como desligar o computado
- [Antes de trabalhar na parte interna do computador](#page-4-3)

Este manual apresenta os procedimentos para a remoção e instalação dos componentes do computador. A menos que seja especificado de outra forma,<br>supõem-se que as seguintes condições são verdadeiras:

- l Foram executadas as etapas em [Como desligar o computador](#page-4-2) e [Antes de trabalhar na parte interna do computador.](#page-4-3)
- l As informações de segurança fornecidas com o computador foram lidas*.*
- l Um componente pode ser substituído ou, se tiver sido adquirido separadamente, ele pode ser instalado executando o procedimento de remoção na ordem inversa.

#### <span id="page-4-1"></span>**Ferramentas recomendadas**

Os procedimentos descritos neste documento podem exigir as seguintes ferramentas:

- l Chave de fenda pequena
- l Chave Phillips
- l Estilete plástico
- l Programa executável de atualização do BIOS, disponível em **support.dell.com (em Inglês).**

### <span id="page-4-2"></span>**Como desligar o computador**

**AVISO: Para evitar a perda de dados, salve e feche todos os arquivos e saia dos programas abertos antes de desligar o computador.**

- 1. Salve e feche todos os arquivos abertos e saia de todos os programas que também estiverem abertos.
- 2. Desligue o sistema operacional:

#### *Windows*® *Vista*:

Clique no botão Iniciar <sup>(2)</sup>, clique na seta e, em seguida, clique em Desligar.

*Windows*® *7*:

Clique no botão Iniciar <sup>(+)</sup> e, em seguida, clique em Desligar.

3. Certifique-se de que o computador esteja desligado. Se o computador não desligar automaticamente quando o sistema operacional for desativado, pressione e mantenha pressionado o botão liga/desliga.

### <span id="page-4-3"></span>**Antes de trabalhar na parte interna do computador**

Use as instruções de segurança abaixo para ajudar a proteger o computador contra danos em potencial e para ajudar a garantir a sua segurança pessoal.

- ADVERTENCIA: Antes de trabalhar na parte interna do computador, siga as instruções de segurança fornecidas com o computador. Para obter<br>mais informações sobre as práticas de segurança recomendadas, consulte a página inicia **www.dell.com/regulatory\_compliance.**
- **AVISO: Para evitar descarga eletrostática, elimine a eletricidade estática do seu corpo usando uma pulseira antiestática ou tocando periodicamente em uma superfície metálica sem pintura (como um conector do computador).**
- AVISO: Manuseie os componentes e as placas com cuidado. Não toque nos componentes ou nos contactos da placa. Segure a placa pelas<br>extremidades ou pelo suporte metálico de instalação. Segure componentes, como processadores,
- **AVISO: Somente um técnico credenciado deve executar reparos no computador. Danos decorrentes de mão-de-obra não autorizada pela Dell™ não serão cobertos pela garantia.**
- AVISO: Ao desconectar um cabo, puxe-**o pelo conector ou pela respectiva aba de puxar e nunca pelo próprio cabo. Alguns cabos possuem**<br>conectores com presilhas de travamento. Se for desconectar esse tipo de cabo, pressione

**separar os conectores, mantenha-os alinhados para evitar a torção dos pinos. Além disso, antes de conectar um cabo, verifique se ambos os conectores estão alinhados corretamente.** 

**AVISO: Para evitar danos ao computador, execute o procedimento a seguir antes de começar a trabalhar em sua parte interna.** 

- 1. Prepare uma superfície de trabalho plana e limpa para evitar que a tampa do computador seja arranhada.
- 2. Desligue o computador (consulte [Como desligar o computador](#page-4-2)) e todos os dispositivos conectados.

**AVISO: Para desconectar o cabo de rede, primeiro desconecte-o do computador e, em seguida, desconecte-o do dispositivo de rede.**

- 3. Desconecte todos os cabos telefônicos ou de rede do computador.
- 4. Pressione e ejete todas as placas instaladas do leitor de cartão de mídia 5 em 1.
- 5. Desconecte o computador e todos os dispositivos conectados das tomadas elétricas.
- 6. Desconecte todos os dispositivos conectados ao computador.
- **AVISO: Para ajudar a evitar danos à placa de sistema, remova a bateria principal (consulte [Como remover a bateria\)](file:///C:/data/systems/insN4020/pb/sm/removeba.htm#wp1185372) antes de trabalhar na parte interna do computador.**
- 7. Remova a bateria (consulte [Como remover a bateria\)](file:///C:/data/systems/insN4020/pb/sm/removeba.htm#wp1185372).
- 8. Desvire o computador, abra a tela e pressione o botão liga/desliga para aterrar a placa de sistema.

## <span id="page-6-0"></span> **Como atualizar o BIOS**

**Manual de serviço do Dell™ Inspiron™ N4020/N4030** 

- 1. Ligue o computador.
- 2. Acesse **support.dell.com/support/downloads**.
- 3. Clique em **Select Model** (Selecionar modelo).
- 4. Localize o arquivo de atualização do BIOS para o seu computador:

**NOTA:** a etiqueta de serviço está na parte inferior do computador.

Se você tem a etiqueta de serviço do computador:

- a. Clique em **Enter a Service Tag** (Inserir uma etiqueta de serviço).
- b. Digite a etiqueta de serviço do computador no campo **Enter a service tag:** (Inserir uma etiqueta de serviço), clique em **Go** (Ir) e siga para a [etapa 5.](#page-6-1)

Se você não tem a etiqueta de serviço do computador:

- a. Selecione o tipo de produto na lista **Select Your Product Family** (Selecionar família de produtos).
- b. Selecione a marca do produto na lista **Select Your Product Line** (Selecionar a linha de produto).
- c. Selecione o número do modelo do produto na lista **Select Your Product Model** (Selecionar modelo do produto).

**NOTA:** Se você selecionou um modelo diferente e quiser começar de novo, clique em **Start Over** (Recomeçar) no canto direito do menu.

- d. Clique em **Confirm** (Confirmar).
- <span id="page-6-1"></span>5. Uma lista de resultados é exibida na tela. Clique em **BIOS**.
- 6. Clique em **Download Now** (Fazer download agora) para baixar o arquivo mais recente do BIOS. A janela **File Download** (Download de arquivo) é exibida.
- 7. Clique em **Save** (Salvar) para salvar o arquivo na sua área de trabalho. O arquivo será salvo na sua área de trabalho.
- 8. Clique em Close (Fechar) se a janela Download Complete (Download concluído) for exibida.<br>O ícone do arquivo é exibido na área de trabalho e é intitulado da mesma forma que o arquivo baixado de atualização do BIOS.
- 9. Clique duas vezes no ícone do arquivo mostrado na área de trabalho e siga as instruções apresentadas na tela.

#### <span id="page-7-0"></span> **Placa interna com a tecnologia sem fio Bluetooth® Manual de serviço do Dell™ Inspiron™ N4020/N4030**

- Como remover a placa Bluetooth
- [Como recolocar a placa Bluetooth](#page-7-2)
- ADVERTENCIA: Antes de trabalhar na parte interna do computador, siga as instruções de segurança fornecidas com o computador. Para obter<br>mais informações sobre as práticas de segurança recomendadas, consulte a página inicia **www.dell.com/regulatory\_compliance.**
- **AVISO: Somente um técnico credenciado deve executar reparos no computador. Danos decorrentes de mão-de-obra não autorizada pela Dell™ não serão cobertos pela garantia.**
- AVISO: Para evitar descarga eletrostática, elimine a eletricidade estática do seu corpo usando uma pulseira antiestática ou tocando<br>periodicamente em uma superfície metálica sem pintura (como um conector do computador).
- **AVISO: Para ajudar a evitar danos à placa de sistema, remova a bateria principal (consulte [Como remover a bateria\)](file:///C:/data/systems/insN4020/pb/sm/removeba.htm#wp1185372) antes de trabalhar na parte interna do computador.**

Se você adquiriu uma placa com a tecnologia sem fio Bluetooth com seu computador, ela já virá instalada.

### <span id="page-7-1"></span>**Como remover a placa Bluetooth**

- 1. Siga as instruções descritas em **[Antes de começar](file:///C:/data/systems/insN4020/pb/sm/before.htm#wp1435071)**.
- 2. Remova a bateria (consulte [Como remover a bateria\)](file:///C:/data/systems/insN4020/pb/sm/removeba.htm#wp1185372).
- 3. Siga as instruções da [etapa 3](file:///C:/data/systems/insN4020/pb/sm/hdd.htm#wp1193616) à [etapa 4](file:///C:/data/systems/insN4020/pb/sm/hdd.htm#wp1181565) em [Como remover o disco rígido](file:///C:/data/systems/insN4020/pb/sm/hdd.htm#wp1109848).
- 4. Siga as instruções da [etapa 3](file:///C:/data/systems/insN4020/pb/sm/optical.htm#wp1050736) à [etapa 5](file:///C:/data/systems/insN4020/pb/sm/optical.htm#wp1053648) em [Como remover a unidade óptica](file:///C:/data/systems/insN4020/pb/sm/optical.htm#wp1044846).
- 5. Remova a tampa do módulo (consulte [Como remover a tampa do módulo](file:///C:/data/systems/insN4020/pb/sm/base.htm#wp1226151)).
- 6. Remova o(s) módulo(s) de memória (consulte [Como remover o\(s\) módulo\(s\) de memória](file:///C:/data/systems/insN4020/pb/sm/memory.htm#wp1186694)).
- 7. Remova o teclado (consulte [Como remover o teclado\)](file:///C:/data/systems/insN4020/pb/sm/keyboard.htm#wp1184546).
- 8. Remova o apoio para as mãos (consulte [Como remover o apoio para as mãos](file:///C:/data/systems/insN4020/pb/sm/palmrest.htm#wp1044787)).
- 9. Levante a placa Bluetooth para removê-la do conector na placa de sistema.

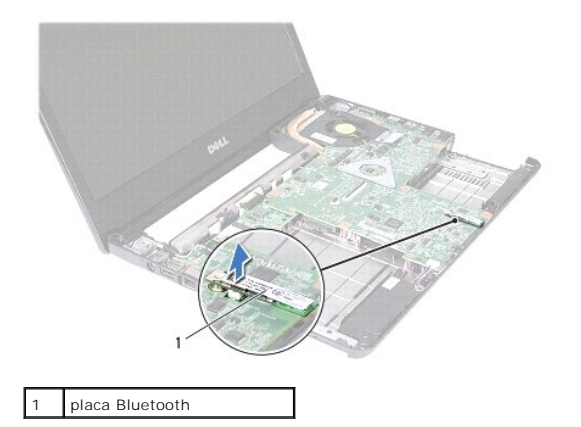

### <span id="page-7-2"></span>**Como recolocar a placa Bluetooth**

1. Siga as instruções descritas em **[Antes de começar](file:///C:/data/systems/insN4020/pb/sm/before.htm#wp1435071)**.

- 2. Alinhe o conector na placa Bluetooth com o conector na placa de sistema e pressione a placa Bluetooth até assentá-la totalmente.
- 3. Recoloque o apoio para as mãos (consulte [Como recolocar o apoio para as mãos](file:///C:/data/systems/insN4020/pb/sm/palmrest.htm#wp1051018)).
- 4. Recoloque o teclado (consulte [Como recolocar o teclado\)](file:///C:/data/systems/insN4020/pb/sm/keyboard.htm#wp1179994).
- 5. Recoloque o(s) módulo(s) de memória (consulte [Como recolocar o\(s\) módulo\(s\) de memória](file:///C:/data/systems/insN4020/pb/sm/memory.htm#wp1181089)).
- 6. Recoloque a tampa do módulo (consulte [Como recolocar a tampa do módulo](file:///C:/data/systems/insN4020/pb/sm/base.htm#wp1217063)).
- 7. Siga as instruções da [etapa 3](file:///C:/data/systems/insN4020/pb/sm/optical.htm#wp1052810) à [etapa 4](file:///C:/data/systems/insN4020/pb/sm/optical.htm#wp1052821) em [Como recolocar a unidade óptica](file:///C:/data/systems/insN4020/pb/sm/optical.htm#wp1052349).
- 8. Siga as instruções da [etapa 4](file:///C:/data/systems/insN4020/pb/sm/hdd.htm#wp1187681) à [etapa 5](file:///C:/data/systems/insN4020/pb/sm/hdd.htm#wp1193396) em [Como recolocar o disco rígido](file:///C:/data/systems/insN4020/pb/sm/hdd.htm#wp1187790).
- 9. Instale a bateria (consulte [Como trocar a bateria](file:///C:/data/systems/insN4020/pb/sm/removeba.htm#wp1185330)).

AVISO: Antes de ligar o computador, recoloque todos os parafusos e verifique se nenhum parafuso foi esquecido dentro do computador. A<br>**negligência no cumprimento desta instrução pode resultar em danos ao computador.** 

### <span id="page-9-0"></span> **Câmera**

**Manual de serviço do Dell™ Inspiron™ N4020/N4030** 

- [Como remover a câmera](#page-9-1)
- [Como recolocar a câmera](#page-10-0)
- ADVERTENCIA: Antes de trabalhar na parte interna do computador, siga as instruções de segurança fornecidas com o computador. Para obter<br>mais informações sobre as práticas de segurança recomendadas, consulte a página inicia **www.dell.com/regulatory\_compliance.**
- **AVISO: Somente um técnico credenciado deve executar reparos no computador. Danos decorrentes de mão-de-obra não autorizada pela Dell™ não serão cobertos pela garantia.**
- AVISO: Para evitar descarga eletrostática, elimine a eletricidade estática do seu corpo usando uma pulseira antiestática ou tocando<br>periodicamente em uma superfície metálica sem pintura (como um conector do computador).

**AVISO: Para ajudar a evitar danos à placa de sistema, remova a bateria principal (consulte [Como remover a bateria\)](file:///C:/data/systems/insN4020/pb/sm/removeba.htm#wp1185372) antes de trabalhar na parte interna do computador.**

### <span id="page-9-1"></span>**Como remover a câmera**

- 1. Siga as instruções descritas em [Antes de começar](file:///C:/data/systems/insN4020/pb/sm/before.htm#wp1435071).
- 2. Remova a bateria (consulte [Como remover a bateria\)](file:///C:/data/systems/insN4020/pb/sm/removeba.htm#wp1185372).
- 3. Siga as instruções da [etapa 3](file:///C:/data/systems/insN4020/pb/sm/hdd.htm#wp1193616) à [etapa 4](file:///C:/data/systems/insN4020/pb/sm/hdd.htm#wp1181565) em [Como remover o disco rígido](file:///C:/data/systems/insN4020/pb/sm/hdd.htm#wp1109848).
- 4. Siga as instruções da [etapa 3](file:///C:/data/systems/insN4020/pb/sm/optical.htm#wp1050736) à [etapa 5](file:///C:/data/systems/insN4020/pb/sm/optical.htm#wp1053648) em [Como remover a unidade óptica](file:///C:/data/systems/insN4020/pb/sm/optical.htm#wp1044846).
- 5. Remova a tampa do módulo (consulte [Como remover a tampa do módulo](file:///C:/data/systems/insN4020/pb/sm/base.htm#wp1226151)).
- 6. Remova o(s) módulo(s) de memória (consulte [Como remover o\(s\) módulo\(s\) de memória](file:///C:/data/systems/insN4020/pb/sm/memory.htm#wp1186694)).
- 7. Remova o teclado (consulte [Como remover o teclado\)](file:///C:/data/systems/insN4020/pb/sm/keyboard.htm#wp1184546).
- 8. Remova o apoio para as mãos (consulte [Como remover o apoio para as mãos](file:///C:/data/systems/insN4020/pb/sm/palmrest.htm#wp1044787)).
- 9. Remova o conjunto da tela (consulte [Como remover o conjunto da tela\)](file:///C:/data/systems/insN4020/pb/sm/display.htm#wp1202894).
- 10. Remova o painel frontal da tela (consulte [Como remover o painel frontal da tela](file:///C:/data/systems/insN4020/pb/sm/display.htm#wp1202903)).
- 11. Desconecte o cabo da câmera do conector no módulo da câmera.
- 12. Deslize e levante o módulo da câmera para removê-lo das abas na tampa da tela.
- 13. Levante e retire o módulo da câmera da tampa da tela.

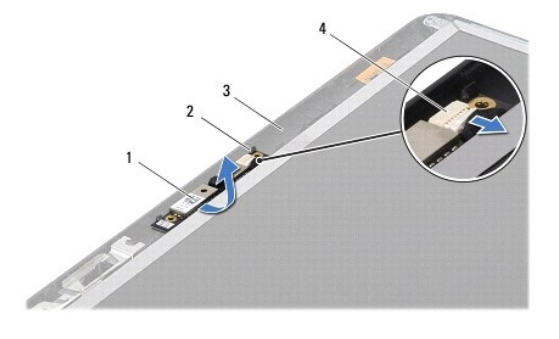

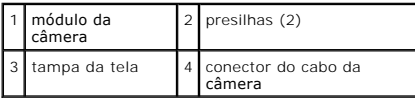

## <span id="page-10-0"></span>**Como recolocar a câmera**

- 1. Siga as instruções descritas em [Antes de começar](file:///C:/data/systems/insN4020/pb/sm/before.htm#wp1435071).
- 2. Prenda o módulo da câmera usando as abas localizadas na tampa da tela.
- 3. Conecte o cabo da câmera ao conector do módulo da câmera.
- 4. Recoloque a tampa frontal da tela (consulte [Como recolocar a tampa frontal da tela](file:///C:/data/systems/insN4020/pb/sm/display.htm#wp1183865)).
- 5. Recoloque o conjunto da tela (consulte [Como recolocar o conjunto de tela\)](file:///C:/data/systems/insN4020/pb/sm/display.htm#wp1183623).
- 6. Recoloque o apoio para as mãos (consulte [Como recolocar o apoio para as mãos](file:///C:/data/systems/insN4020/pb/sm/palmrest.htm#wp1051018)).
- 7. Recoloque o teclado (consulte [Como recolocar o teclado\)](file:///C:/data/systems/insN4020/pb/sm/keyboard.htm#wp1179994).
- 8. Recoloque o(s) módulo(s) de memória (consulte [Como recolocar o\(s\) módulo\(s\) de memória](file:///C:/data/systems/insN4020/pb/sm/memory.htm#wp1181089)).
- 9. Recoloque a tampa do módulo (consulte [Como recolocar a tampa do módulo](file:///C:/data/systems/insN4020/pb/sm/base.htm#wp1217063)).
- 10. Siga as instruções da [etapa 3](file:///C:/data/systems/insN4020/pb/sm/optical.htm#wp1052810) à [etapa 4](file:///C:/data/systems/insN4020/pb/sm/optical.htm#wp1052821) em [Como recolocar a unidade óptica](file:///C:/data/systems/insN4020/pb/sm/optical.htm#wp1052349).
- 11. Siga as instruções da [etapa 4](file:///C:/data/systems/insN4020/pb/sm/hdd.htm#wp1187681) à [etapa 5](file:///C:/data/systems/insN4020/pb/sm/hdd.htm#wp1193396) em [Como recolocar o disco rígido](file:///C:/data/systems/insN4020/pb/sm/hdd.htm#wp1187790).
- 12. Instale a bateria (consulte [Como trocar a bateria](file:///C:/data/systems/insN4020/pb/sm/removeba.htm#wp1185330)).

AVISO: Antes de ligar o computador, recoloque todos os parafusos e verifique se nenhum parafuso foi esquecido dentro do computador. A<br>**negligência no cumprimento desta instrução pode resultar em danos ao computador.** 

#### <span id="page-11-0"></span> **Bateria de célula tipo moeda Manual de serviço do Dell™ Inspiron™ N4020/N4030**

- 
- [Como remover a bateria de célula tipo moeda](#page-11-1)  [Como recolocar a bateria de célula tipo moeda](#page-11-2)
- ADVERTENCIA: Antes de trabalhar na parte interna do computador, siga as instruções de segurança fornecidas com o computador. Para obter<br>mais informações sobre as práticas de segurança recomendadas, consulte a página inicia **www.dell.com/regulatory\_compliance.**
- **AVISO: Somente um técnico credenciado deve executar reparos no computador. Danos decorrentes de mão-de-obra não autorizada pela Dell™ não serão cobertos pela garantia.**
- AVISO: Para evitar descarga eletrostática, elimine a eletricidade estática do seu corpo usando uma pulseira antiestática ou tocando<br>periodicamente em uma superfície metálica sem pintura (como um conector do computador).
- **AVISO: Para ajudar a evitar danos à placa de sistema, remova a bateria principal (consulte [Como remover a bateria\)](file:///C:/data/systems/insN4020/pb/sm/removeba.htm#wp1185372) antes de trabalhar na parte interna do computador.**

## <span id="page-11-1"></span>**Como remover a bateria de célula tipo moeda**

- 1. Siga as instruções descritas em [Antes de começar](file:///C:/data/systems/insN4020/pb/sm/before.htm#wp1435071).
- 2. Siga as instruções da [etapa 2](file:///C:/data/systems/insN4020/pb/sm/sysboard.htm#wp1039500) à [etapa 14](file:///C:/data/systems/insN4020/pb/sm/sysboard.htm#wp1037837) em Como remover a placa do sistem
- 3. Use uma haste plástica para retirar a bateria de célula tipo moeda do slot na placa do sistema.

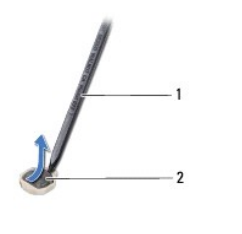

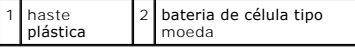

### <span id="page-11-2"></span>**Como recolocar a bateria de célula tipo moeda**

- 1. Siga as instruções descritas em [Antes de começar](file:///C:/data/systems/insN4020/pb/sm/before.htm#wp1435071).
- 2. Segure a bateria de célula tipo moeda com o pólo positivo para cima.
- 3. Deslize a bateria de célula tipo moeda para dentro do slot e pressione-a gentilmente até encaixá-la no lugar.
- 4. Siga as instruções da [etapa 5](file:///C:/data/systems/insN4020/pb/sm/sysboard.htm#wp1037898) à [etapa 18](file:///C:/data/systems/insN4020/pb/sm/sysboard.htm#wp1041321) em [Como trocar a placa de sistema](file:///C:/data/systems/insN4020/pb/sm/sysboard.htm#wp1027497).
- AVISO: Antes de ligar o computador, recoloque todos os parafusos e verifique se nenhum parafuso foi esquecido dentro do computador. A<br>**negligência no cumprimento desta instrução pode resultar em danos ao computador.**

### <span id="page-12-0"></span> **Módulo do processador**

**Manual de serviço do Dell™ Inspiron™ N4020/N4030** 

- **O** Como remover o módulo do processador
- [Como recolocar o módulo do processador](#page-13-0)
- ADVERTENCIA: Antes de trabalhar na parte interna do computador, siga as instruções de segurança fornecidas com o computador. Para obter<br>mais informações sobre as práticas de segurança recomendadas, consulte a página inicia **www.dell.com/regulatory\_compliance.**
- **AVISO: Somente um técnico credenciado deve executar reparos no computador. Danos decorrentes de mão-de-obra não autorizada pela Dell™ não serão cobertos pela garantia.**
- AVISO: Para evitar descarga eletrostática, elimine a eletricidade estática do seu corpo usando uma pulseira antiestática ou tocando<br>periodicamente em uma superfície metálica sem pintura (como um conector do computador).
- AVISO: Para evitar contato intermitente entre o parafuso do ressalto do soquete ZIF e o módulo do processador ao remover ou recolocar o<br>processador, pressione para aplicar uma leve pressão ao centro do módulo do processado
- **AVISO: Para evitar danos ao módulo do processador, segure a chave de fenda de forma que fique perpendicular ao módulo do processador quando girar o parafuso do ressalto.**
- **AVISO: Para ajudar a evitar danos à placa de sistema, remova a bateria principal (consulte [Como remover a bateria\)](file:///C:/data/systems/insN4020/pb/sm/removeba.htm#wp1185372) antes de trabalhar na parte interna do computador.**

### <span id="page-12-1"></span>**Como remover o módulo do processador**

- 1. Siga as instruções descritas em [Antes de começar](file:///C:/data/systems/insN4020/pb/sm/before.htm#wp1435071).
- 2. Remova o conjunto de resfriamento do processador (consulte [Como remover o conjunto de resfriamento térmico](file:///C:/data/systems/insN4020/pb/sm/cpucool.htm#wp1137247)).
- 3. Para soltar o soquete ZIF, use uma chave de fenda pequena e gire o parafuso do ressalto do soquete ZIF no sentido anti-horário até a parada do ressalto.

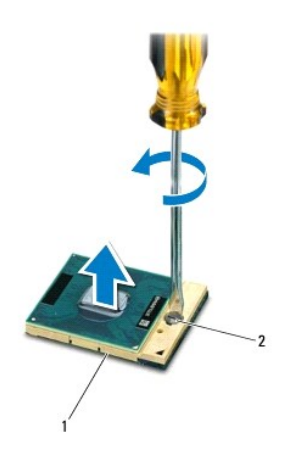

1 soquete ZIF 2 parafuso do ressalto do soquete ZIF

AVISO: Para garantir o máximo resfriamento do módulo do processador, não toque nas áreas de transferência de calor no conjunto de<br>resfriamento térmico do processador. A oleosidade da sua pele pode reduzir a capacidade de t

**AVISO: Ao remover o módulo do processador, levante o módulo em linha reta. Tenha cuidado para não curvar os pinos do módulo do processador.**

4. Levante o módulo do processador do soquete ZIF.

### <span id="page-13-1"></span><span id="page-13-0"></span>**Como recolocar o módulo do processador**

NOTA: Se um novo módulo do processador for instalado, você receberá um novo conjunto de dissipação de calor, o qual inclui uma plaqueta térmica já<br>afixada ou você receberá uma nova plaqueta térmica acompanhada da documenta

- 1. Siga as instruções descritas em **[Antes de começar](file:///C:/data/systems/insN4020/pb/sm/before.htm#wp1435071)**.
- 2. Alinhe o canto do pino 1 do módulo do processador com o canto do pino 1 do soquete ZIF e depois coloque o módulo do processador.

**IOTA:** O canto do pino 1 do módulo do processador tem um triângulo que fica alinhado com o triângulo no canto do pino 1 do soquete ZIF.

Quando o módulo do processador estiver assentado corretamente, todos os quatro cantos se alinham no mesmo nível. Se um ou mais cantos do módulo<br>estiverem mais altos que os outros, isso significa que o módulo não está assen

**AVISO: Para evitar danos ao módulo do processador, segure a chave de fenda de forma que fique perpendicular ao processador quando girar o parafuso do ressalto.**

- 3. Aperte o soquete ZIF girando o parafuso do ressalto no sentido horário para prender o módulo do processador à placa de sistema.
- 4. Recoloque o conjunto de resfriamento do processador (consulte [Como recolocar o conjunto de resfriamento térmico](file:///C:/data/systems/insN4020/pb/sm/cpucool.htm#wp1122720)).

#### <span id="page-14-0"></span> **Conjunto de resfriamento térmico Manual de serviço do Dell™ Inspiron™ N4020/N4030**

- [Como remover o conjunto de resfriamento térmico](#page-14-1)
- [Como recolocar o conjunto de resfriamento térmico](#page-14-2)
- ADVERTENCIA: Antes de trabalhar na parte interna do computador, siga as instruções de segurança fornecidas com o computador. Para obter<br>mais informações sobre as práticas de segurança recomendadas, consulte a página inicia **www.dell.com/regulatory\_compliance.**
- **A ADVERTÊNCIA: Se você remover o conjunto de resfriamento térmico do computador quando o dissipador de calor estiver quente, não toque na caixa metálica do conjunto de resfriamento térmico.**
- **AVISO: Somente um técnico credenciado deve executar reparos no computador. Danos decorrentes de mão-de-obra não autorizada pela Dell™ não serão cobertos pela garantia.**
- **AVISO: Para evitar descarga eletrostática, elimine a eletricidade estática do seu corpo usando uma pulseira antiestática ou tocando periodicamente em uma superfície metálica sem pintura (como um conector do computador).**
- **AVISO: Para ajudar a evitar danos à placa de sistema, remova a bateria principal (consulte [Como remover a bateria\)](file:///C:/data/systems/insN4020/pb/sm/removeba.htm#wp1185372) antes de trabalhar na parte interna do computador.**

### <span id="page-14-1"></span>**Como remover o conjunto de resfriamento térmico**

- 1. Siga as instruções descritas em [Antes de começar](file:///C:/data/systems/insN4020/pb/sm/before.htm#wp1435071).
- 2. Siga as instruções da [etapa 2](file:///C:/data/systems/insN4020/pb/sm/sysboard.htm#wp1039500) à [etapa 14](file:///C:/data/systems/insN4020/pb/sm/sysboard.htm#wp1037837) em [Como remover a placa do sistema](file:///C:/data/systems/insN4020/pb/sm/sysboard.htm#wp1032066).
- 3. Desconecte o cabo do ventilador do conector na placa de sistema.
- 4. Em ordem sequencial (indicada no conjunto de resfriamento térmico), solte os quatro parafusos prisioneiros que fixam o conjunto na placa de sistema.
- 5. Retire o conjunto de resfriamento térmico da placa de sistema.

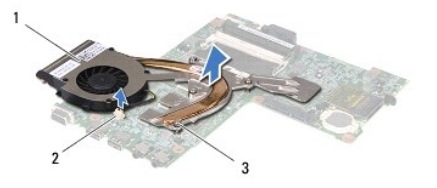

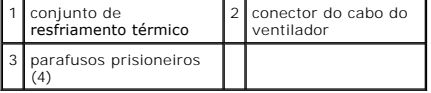

### <span id="page-14-2"></span>**Como recolocar o conjunto de resfriamento térmico**

**AOTA: Esse procedimento presume que você já tenha removido o conjunto de resfriamento térmico e que esteja pronto para recolocá-lo.** 

- 1. Siga as instruções descritas em [Antes de começar](file:///C:/data/systems/insN4020/pb/sm/before.htm#wp1435071).
- 2. Coloque o conjunto de resfriamento térmico na placa de sistema.
- 3. Alinhe os quatro parafusos prisioneiros no conjunto de resfriamento térmico com os orifícios dos parafusos na placa de sistema e aperte-os em ordem sequencial (indicada no conjunto de resfriamento térmico).
- 4. Conecte o cabo do ventilador ao conector na placa de sistema.
- 5. Siga as instruções da [etapa 5](file:///C:/data/systems/insN4020/pb/sm/sysboard.htm#wp1037898) à [etapa 18](file:///C:/data/systems/insN4020/pb/sm/sysboard.htm#wp1041321) em [Como trocar a placa de sistema](file:///C:/data/systems/insN4020/pb/sm/sysboard.htm#wp1027497).
- AVISO: Antes de ligar o computador, recoloque todos os parafusos e verifique se nenhum parafuso foi esquecido dentro do computador. A<br>**negligência no cumprimento desta instrução pode resultar em danos ao computador.**

### <span id="page-16-0"></span> **Tela**

**Manual de serviço do Dell™ Inspiron™ N4020/N4030** 

### [Conjunto da tela](#page-16-1)

- **Painel frontal da t**
- [Painel da tela](#page-18-1)
- 
- ADVERTENCIA: Antes de trabalhar na parte interna do computador, siga as instruções de segurança fornecidas com o computador. Para obter<br>mais informações sobre as práticas de segurança recomendadas, consulte a página inicia **www.dell.com/regulatory\_compliance.**
- **AVISO: Somente um técnico credenciado deve executar reparos no computador. Danos decorrentes de mão-de-obra não autorizada pela Dell™ não serão cobertos pela garantia.**
- AVISO: Para evitar descarga eletrostática, elimine a eletricidade estática do seu corpo usando uma pulseira antiestática ou tocando<br>periodicamente em uma superfície metálica sem pintura (como um conector do computador).
- **AVISO: Para ajudar a evitar danos à placa de sistema, remova a bateria principal (consulte [Como remover a bateria\)](file:///C:/data/systems/insN4020/pb/sm/removeba.htm#wp1185372) antes de trabalhar na parte interna do computador.**

### <span id="page-16-1"></span>**Conjunto da tela**

#### <span id="page-16-2"></span>**Como remover o conjunto da tela**

- 1. Siga as instruções descritas em [Antes de começar](file:///C:/data/systems/insN4020/pb/sm/before.htm#wp1435071).
- 2. Remova a bateria (consulte [Como remover a bateria\)](file:///C:/data/systems/insN4020/pb/sm/removeba.htm#wp1185372).
- 3. Siga as instruções da [etapa 3](file:///C:/data/systems/insN4020/pb/sm/hdd.htm#wp1193616) à [etapa 4](file:///C:/data/systems/insN4020/pb/sm/hdd.htm#wp1181565) em [Como remover o disco rígido](file:///C:/data/systems/insN4020/pb/sm/hdd.htm#wp1109848).
- 4. Siga as instruções da [etapa 3](file:///C:/data/systems/insN4020/pb/sm/optical.htm#wp1050736) à [etapa 5](file:///C:/data/systems/insN4020/pb/sm/optical.htm#wp1053648) em [Como remover a unidade óptica](file:///C:/data/systems/insN4020/pb/sm/optical.htm#wp1044846).
- 5. Remova a tampa do módulo (consulte [Como remover a tampa do módulo](file:///C:/data/systems/insN4020/pb/sm/base.htm#wp1226151)).
- 6. Remova o(s) módulo(s) de memória (consulte [Como remover o\(s\) módulo\(s\) de memória](file:///C:/data/systems/insN4020/pb/sm/memory.htm#wp1186694)).
- 7. Remova o teclado (consulte [Como remover o teclado\)](file:///C:/data/systems/insN4020/pb/sm/keyboard.htm#wp1184546).
- 8. Remova o apoio para as mãos (consulte [Como remover o apoio para as mãos](file:///C:/data/systems/insN4020/pb/sm/palmrest.htm#wp1044787)).
- 9. Desconecte os cabos da antena da miniplaca (consulte [Como remover a miniplaca\)](file:///C:/data/systems/insN4020/pb/sm/minicard.htm#wp1181758) e remova os cabos da antena das guias de roteamento.
- 10. Desconecte o cabo da tela do conector da placa de sistema.
- 11. Remova os dois parafusos (um de cada lado) que prendem o conjunto da tela na base do computador.
- 12. Levante e remova o conjunto da tela da base do computador.

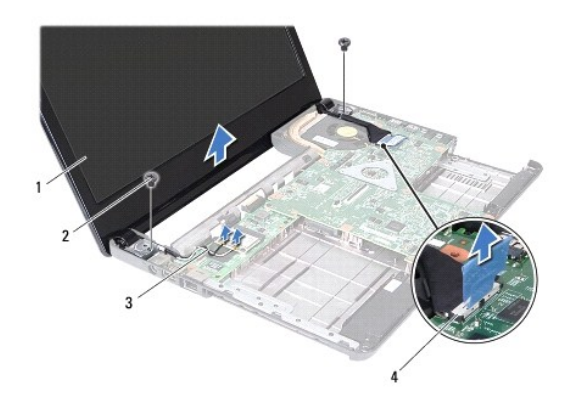

<span id="page-17-0"></span>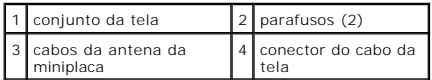

#### <span id="page-17-2"></span>**Como recolocar o conjunto de tela**

- 1. Siga as instruções descritas em **[Antes de começar](file:///C:/data/systems/insN4020/pb/sm/before.htm#wp1435071)**.
- 2. Coloque o conjunto da tela na posição adequada e recoloque os dois parafusos (um de cada lado) que o prendem na base do computador.
- 3. Conecte o cabo da tela ao conector na placa de sistema.
- 4. Passe os cabos da antena pelas guias de roteamento e conecte os cabos à miniplaca (consulte [Como trocar a miniplaca\)](file:///C:/data/systems/insN4020/pb/sm/minicard.htm#wp1181828).
- 5. Recoloque o apoio para as mãos (consulte [Como recolocar o apoio para as mãos](file:///C:/data/systems/insN4020/pb/sm/palmrest.htm#wp1051018))
- 6. Recoloque o teclado (consulte [Como recolocar o teclado\)](file:///C:/data/systems/insN4020/pb/sm/keyboard.htm#wp1179994).
- 7. Recoloque o(s) módulo(s) de memória (consulte [Como recolocar o\(s\) módulo\(s\) de memória](file:///C:/data/systems/insN4020/pb/sm/memory.htm#wp1181089)).
- 8. Recoloque a tampa do módulo (consulte [Como recolocar a tampa do módulo](file:///C:/data/systems/insN4020/pb/sm/base.htm#wp1217063)).
- 9. Siga as instruções da [etapa 3](file:///C:/data/systems/insN4020/pb/sm/optical.htm#wp1052810) à [etapa 4](file:///C:/data/systems/insN4020/pb/sm/optical.htm#wp1052821) em [Como recolocar a unidade óptica](file:///C:/data/systems/insN4020/pb/sm/optical.htm#wp1052349).
- 10. Siga as instruções da [etapa 4](file:///C:/data/systems/insN4020/pb/sm/hdd.htm#wp1187681) à [etapa 5](file:///C:/data/systems/insN4020/pb/sm/hdd.htm#wp1193396) em [Como recolocar o disco rígido](file:///C:/data/systems/insN4020/pb/sm/hdd.htm#wp1187790).
- 11. Instale a bateria (consulte [Como trocar a bateria](file:///C:/data/systems/insN4020/pb/sm/removeba.htm#wp1185330)).

AVISO: Antes de ligar o computador, recoloque todos os parafusos e verifique se nenhum parafuso foi esquecido dentro do computador. A<br>**negligência no cumprimento desta instrução pode resultar em danos ao computador.** 

## <span id="page-17-1"></span>**Painel frontal da tela**

### <span id="page-17-3"></span>**Como remover o painel frontal da tela**

**AVISO: O painel frontal da tela é extremamente frágil. Tenha cuidado ao removê-la para evitar danos a ela.**

- 1. Siga as instruções descritas em [Antes de começar](file:///C:/data/systems/insN4020/pb/sm/before.htm#wp1435071).
- 2. Remova o conjunto da tela (consulte [Como remover o conjunto da tela\)](#page-16-2).
- 3. Observe o direcionamento dos cabos da antena da miniplaca e do cabo da tela nas dobradiças da tela.
- 4. Com as pontas dos dedos, levante com cuidado a borda interna do painel frontal da tela.
- 5. Remova o painel frontal da tela.

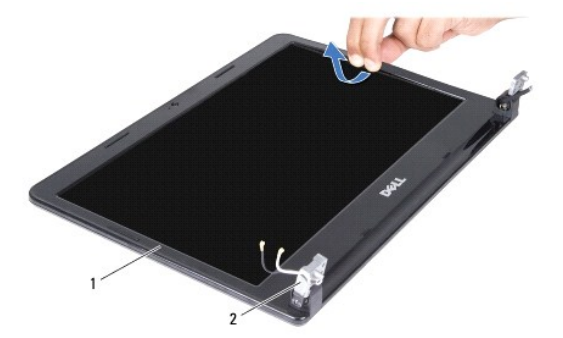

<span id="page-18-0"></span>1 tampa frontal da tela 2 dobradiças da tela (2)

### <span id="page-18-2"></span>**Como recolocar a tampa frontal da tela**

- 1. Siga as instruções descritas em [Antes de começar](file:///C:/data/systems/insN4020/pb/sm/before.htm#wp1435071).
- 2. Passe os cabos da antena da miniplaca e o cabo da tela nas dobradiças da tela.
- 3. Realinhe a tampa da tela sobre o painel da tela e encaixe-a com cuidado.
- 4. Recoloque o conjunto da tela (consulte [Como recolocar o conjunto de tela\)](#page-17-2).

## <span id="page-18-1"></span>**Painel da tela**

### **Como remover o painel da tela**

- 1. Siga as instruções descritas em [Antes de começar](file:///C:/data/systems/insN4020/pb/sm/before.htm#wp1435071).
- 2. Remova o conjunto da tela (consulte [Como remover o conjunto da tela\)](#page-16-2).
- 3. Remova o painel frontal da tela (consulte [Como remover o painel frontal da tela](#page-17-3)).
- 4. Desconecte o cabo da câmera do conector no módulo da câmera.
- 5. Remova os seis parafusos que prendem o painel da tela à tampa da tela.

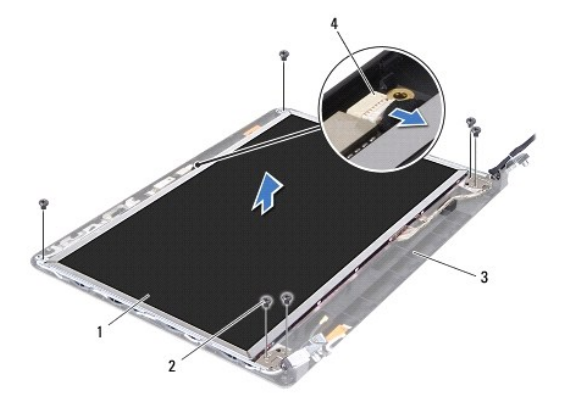

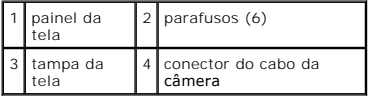

- 6. Levante o painel da tela para fora da tampa da tela.
- 7. Vire o painel da tela e coloque-o sobre uma superfície limpa.
- 8. Levante a fita que prende o cabo da tela ao conector da placa da tela e desconecte o cabo da tela.

*A* NOTA: O cabo da câmera está fixado na parte traseira do painel da tela.

9. Remova o cabo da câmera.

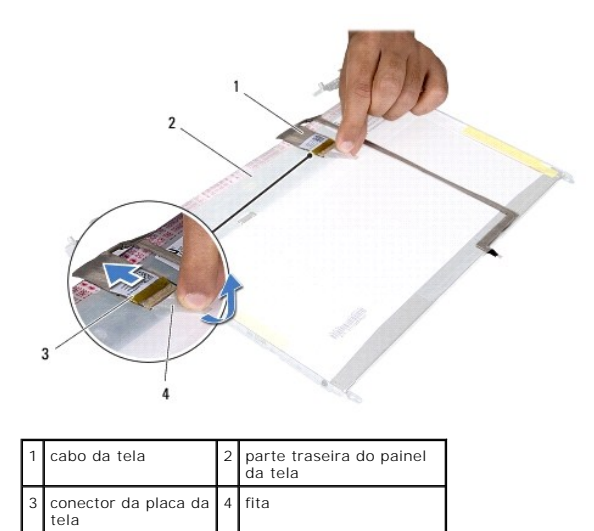

10. Remova os quatro parafusos (dois em cada lado) que prendem os suportes do painel da tela ao painel.

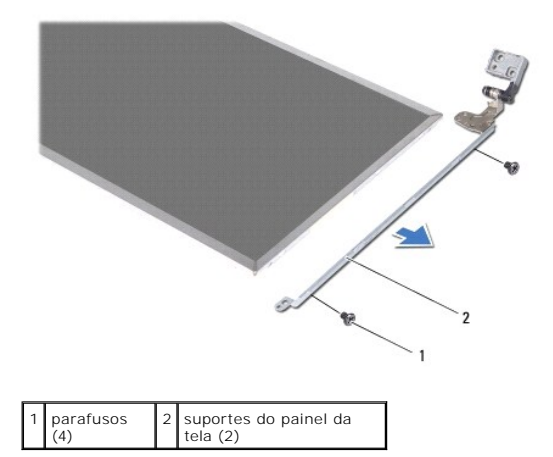

### **Como instalar o painel da tela**

- 1. Siga as instruções descritas em [Antes de começar](file:///C:/data/systems/insN4020/pb/sm/before.htm#wp1435071).
- 2. Substitua os quatro parafusos (dois de cada lado) que prendem os suportes do painel da tela ao painel.
- 3. Una o cabo da câmera à parte traseira do painel da tela.
- 4. Conecte o cabo da tela ao conector da placa da tela e prenda-o com a fita.
- 5. Alinhe os orifícios de parafusos no painel da tela com os orifícios de parafusos na tampa da tela e recoloque os seis parafusos.
- 6. Conecte o cabo da câmera ao conector do módulo da câmera.
- 7. Recoloque a tampa frontal da tela (consulte [Como recolocar a tampa frontal da tela](#page-18-2)).
- 8. Recoloque o conjunto da tela (consulte [Como recolocar o conjunto de tela\)](#page-17-2).
- AVISO: Antes de ligar o computador, recoloque todos os parafusos e verifique se nenhum parafuso foi esquecido dentro do computador. A<br>**negligência no cumprimento desta instrução pode resultar em danos ao computador.**

# <span id="page-20-0"></span> **Disco rígido**

**Manual de serviço do Dell™ Inspiron™ N4020/N4030** 

- [Como remover o disco rígido](#page-20-1)
- [Como recolocar o disco rígido](#page-21-1)
- ADVERTENCIA: Antes de trabalhar na parte interna do computador, siga as instruções de segurança fornecidas com o computador. Para obter<br>mais informações sobre as práticas de segurança recomendadas, consulte a página inicia **www.dell.com/regulatory\_compliance.**
- **ADVERTÊNCIA: Caso você precise remover o disco rígido do computador enquanto a unidade estiver quente, não toque na caixa metálica do disco**   $\Lambda$ **rígido.**
- **AVISO: Somente um técnico credenciado deve executar reparos no computador. Danos decorrentes de mão-de-obra não autorizada pela Dell™ não serão cobertos pela garantia.**
- AVISO: Para evitar a perda de dados, desligue o computador (consulte <u>Como desligar o computador</u>) antes de remover o disco rígido. Não<br>remova o disco rígido quando o computador estiver ligado ou no estado de economia de e
- AVISO: Para evitar descarga eletrostática, elimine a eletricidade estática do seu corpo usando uma pulseira antiestática ou tocando<br>periodicamente em uma superfície metálica sem pintura (como um conector do computador).
- **AVISO: As unidades de disco rígido são extremamente frágeis. Tenha cuidado ao manusear a unidade de disco rígido.**
- **AVISO: Para ajudar a evitar danos à placa de sistema, remova a bateria principal (consulte [Como remover a bateria\)](file:///C:/data/systems/insN4020/pb/sm/removeba.htm#wp1185372) antes de trabalhar na parte interna do computador.**
- **A NOTA:** A Dell não garante a compatibilidade com discos rígidos de terceiros nem dá suporte para esses discos.
- **A** NOTA: Se você estiver instalando um disco rígido de um fornecedor diferente da Dell, será preciso instalar um sistema operacional, drivers e utilitários no novo disco rígido (consulte *Guia de tecnologia Dell*).

### <span id="page-20-1"></span>**Como remover o disco rígido**

- 1. Siga as instruções descritas em [Antes de começar](file:///C:/data/systems/insN4020/pb/sm/before.htm#wp1435071).
- 2. Remova a bateria (consulte [Como remover a bateria\)](file:///C:/data/systems/insN4020/pb/sm/removeba.htm#wp1185372).
- AVISO: Quando o disco rígido não estiver no computador, guarde-o na embalagem protetora antiestática (consulte "Proteção contra descargas<br>eletrostáticas" nas instruções de segurança fornecidas com o computador).
- 3. Remova os dois parafusos que prendem o conjunto do disco rígido à base do computador.
- 4. Deslize o conjunto do disco rígido para fora do seu compartimento.

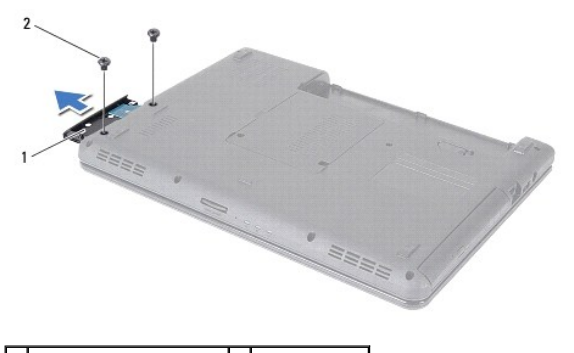

#### 1 conjunto do disco rígido 2 parafusos (2)

- 5. Remova os dois parafusos que prendem o painel frontal do disco rígido ao disco rígido.
- 6. Remova o painel frontal do disco rígido.

<span id="page-21-0"></span>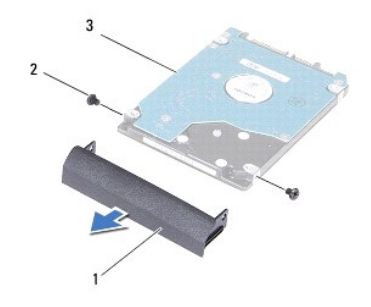

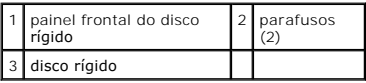

## <span id="page-21-1"></span>**Como recolocar o disco rígido**

- 1. Siga as instruções descritas em [Antes de começar](file:///C:/data/systems/insN4020/pb/sm/before.htm#wp1435071).
- 2. Remova a nova unidade da embalagem. Guarde a embalagem original para usar no armazenamento ou transporte da unidade de disco rígido.
- 3. Alinhe os orifícios dos parafusos no painel frontal do disco rígido com os orifícios no disco rígido e recoloque os dois parafusos.
- 4. Deslize o conjunto do disco rígido para dentro do seu compartimento até encaixá-lo completamente.
- 5. Recoloque os dois parafusos que prendem o conjunto do disco rígido à base do computador.
- 6. Instale a bateria (consulte [Como trocar a bateria](file:///C:/data/systems/insN4020/pb/sm/removeba.htm#wp1185330)).
- AVISO: Antes de ligar o computador, recoloque todos os parafusos e verifique se nenhum parafuso foi esquecido dentro do computador. A<br>**negligência no cumprimento desta instrução pode resultar em danos ao computador.**
- 7. Instale o sistema operacional no seu computador, se for necessário. Consulte "Como restaurar o sistema operacional" no *Guia de configuração*.
- 8. Instale os drivers e os utilitários do seu computador, conforme necessário. Para obter mais informações, consulte o *Guia de Tecnologia Dell*.

#### <span id="page-22-0"></span> **Placa de E/S Manual de serviço do Dell™ Inspiron™ N4020/N4030**

- [Como remover a placa de E/S](#page-22-1)
- [Como recolocar a placa de E/S](#page-22-2)
- ADVERTENCIA: Antes de trabalhar na parte interna do computador, siga as instruções de segurança fornecidas com o computador. Para obter<br>mais informações sobre as práticas de segurança recomendadas, consulte a página inicia **www.dell.com/regulatory\_compliance.**
- **AVISO: Somente um técnico credenciado deve executar reparos no computador. Danos decorrentes de mão-de-obra não autorizada pela Dell™ não serão cobertos pela garantia.**
- AVISO: Para evitar descarga eletrostática, elimine a eletricidade estática do seu corpo usando uma pulseira antiestática ou tocando<br>periodicamente em uma superfície metálica sem pintura (como um conector do computador).

**AVISO: Para ajudar a evitar danos à placa de sistema, remova a bateria principal (consulte [Como remover a bateria\)](file:///C:/data/systems/insN4020/pb/sm/removeba.htm#wp1185372) antes de trabalhar na parte interna do computador.**

### <span id="page-22-1"></span>**Como remover a placa de E/S**

- 1. Siga as instruções descritas em [Antes de começar](file:///C:/data/systems/insN4020/pb/sm/before.htm#wp1435071).
- 2. Siga as instruções da [etapa 2](file:///C:/data/systems/insN4020/pb/sm/sysboard.htm#wp1039500) à [etapa 13](file:///C:/data/systems/insN4020/pb/sm/sysboard.htm#wp1041120) em [Como remover a placa do sistema](file:///C:/data/systems/insN4020/pb/sm/sysboard.htm#wp1032066)
- 3. Remova a miniplaca (consulte [Como remover a miniplaca\)](file:///C:/data/systems/insN4020/pb/sm/minicard.htm#wp1181758).
- 4. Remova o parafuso que prende a placa de E/S na base do computador.
- 5. Retire a placa de E/S da base do computador.

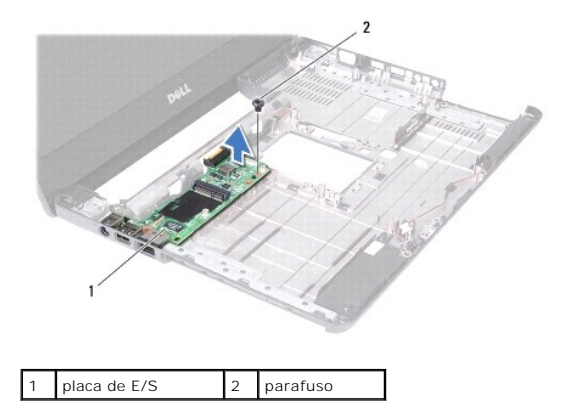

### <span id="page-22-2"></span>**Como recolocar a placa de E/S**

- 1. Siga as instruções descritas em [Antes de começar](file:///C:/data/systems/insN4020/pb/sm/before.htm#wp1435071).
- 2. Alinhe os conectores da placa de E/S aos slots na base do computador.
- 3. Recoloque o parafuso que prende a placa de E/S na base do computador.
- 4. Recoloque a miniplaca (consulte [Como trocar a miniplaca\)](file:///C:/data/systems/insN4020/pb/sm/minicard.htm#wp1181828).
- 5. Siga as instruções da [etapa 6](file:///C:/data/systems/insN4020/pb/sm/sysboard.htm#wp1039655) à [etapa 18](file:///C:/data/systems/insN4020/pb/sm/sysboard.htm#wp1041321) em [Como trocar a placa de sistema](file:///C:/data/systems/insN4020/pb/sm/sysboard.htm#wp1027497).

AVISO: Antes de ligar o computador, recoloque todos os parafusos e verifique se nenhum parafuso foi esquecido dentro do computador. A<br>**negligência no cumprimento desta instrução pode resultar em danos ao computador.** 

### <span id="page-24-0"></span> **Teclado**

**Manual de serviço do Dell™ Inspiron™ N4020/N4030** 

- [Como remover o teclado](#page-24-1)
- Como recolocar o teclado
- $\Lambda$ ADVERTENCIA: Antes de trabalhar na parte interna do computador, siga as instruções de segurança fornecidas com o computador. Para obter<br>mais informações sobre as práticas de segurança recomendadas, consulte a página inicia **www.dell.com/regulatory\_compliance.**
- **AVISO: Somente um técnico credenciado deve executar reparos no computador. Danos decorrentes de mão-de-obra não autorizada pela Dell™ não serão cobertos pela garantia.**
- AVISO: Para evitar descarga eletrostática, elimine a eletricidade estática do seu corpo usando uma pulseira antiestática ou tocando<br>periodicamente em uma superfície metálica sem pintura (como um conector do computador).

**AVISO: Para ajudar a evitar danos à placa de sistema, remova a bateria principal (consulte [Como remover a bateria\)](file:///C:/data/systems/insN4020/pb/sm/removeba.htm#wp1185372) antes de trabalhar na parte interna do computador.**

### <span id="page-24-1"></span>**Como remover o teclado**

- 1. Siga as instruções descritas em [Antes de começar](file:///C:/data/systems/insN4020/pb/sm/before.htm#wp1435071).
- 2. Remova a bateria (consulte [Como remover a bateria\)](file:///C:/data/systems/insN4020/pb/sm/removeba.htm#wp1185372).
- 3. Siga as instruções da [etapa 3](file:///C:/data/systems/insN4020/pb/sm/hdd.htm#wp1193616) à [etapa 4](file:///C:/data/systems/insN4020/pb/sm/hdd.htm#wp1181565) em [Como remover o disco rígido](file:///C:/data/systems/insN4020/pb/sm/hdd.htm#wp1109848).
- 4. Siga as instruções da [etapa 3](file:///C:/data/systems/insN4020/pb/sm/optical.htm#wp1050736) à [etapa 5](file:///C:/data/systems/insN4020/pb/sm/optical.htm#wp1053648) em [Como remover a unidade óptica](file:///C:/data/systems/insN4020/pb/sm/optical.htm#wp1044846).
- 5. Remova a tampa do módulo (consulte [Como remover a tampa do módulo](file:///C:/data/systems/insN4020/pb/sm/base.htm#wp1226151)).
- 6. Remova o(s) módulo(s) de memória (consulte [Como remover o\(s\) módulo\(s\) de memória](file:///C:/data/systems/insN4020/pb/sm/memory.htm#wp1186694)).
- 7. Remova os dois parafusos que prendem o teclado à base do computador.

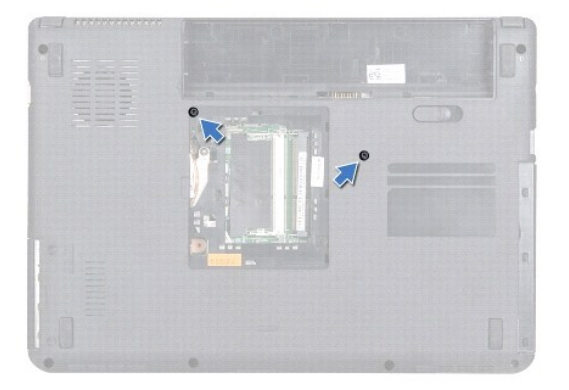

- 8. Vire o computador e abra a tela o máximo possível.
- **AVISO: Os revestimentos de teclas no teclado são frágeis, podem ser facilmente retirados e a sua substituição é muito demorada. Cuidado ao remover e manusear o teclado**
- 9. Pressione o teclado e deslize-o para baixo.
- 10. Deslize uma haste plástica entre o teclado e o apoio para as mãos para levantar o teclado, desprendendo-o das abas no apoio para as mãos.

<span id="page-25-0"></span>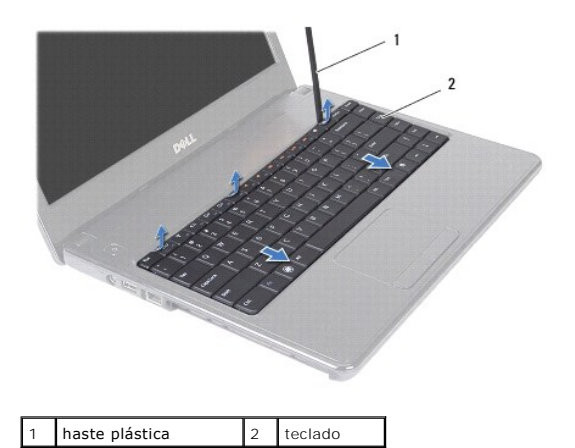

- 11. Deslize as abas do teclado para fora dos slots no apoio para as mãos.
- 12. Levante o teclado até soltá-lo do apoio para as mãos.

**AVISO: Seja extremamente cuidadoso ao remover e manusear o teclado. Você pode arranhar o painel da tela se não seguir estas instruções.**

- 13. Sem puxar o teclado com muita força, segure-o em direção à tela.
- 14. Levante a trava do conector que prende o cabo do teclado ao conector na placa do sistema e remova o cabo do teclado.
- 15. Retire o teclado do computador.

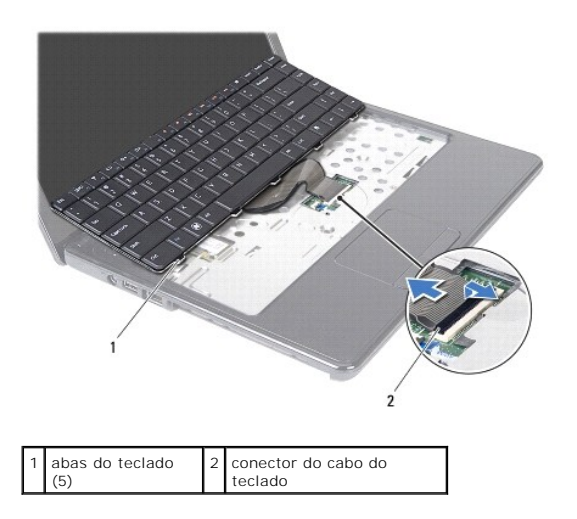

### <span id="page-25-1"></span>**Como recolocar o teclado**

- 1. Siga as instruções descritas em [Antes de começar](file:///C:/data/systems/insN4020/pb/sm/before.htm#wp1435071).
- 2. Empurre o cabo do teclado para dentro do conector na placa de sistema. Pressione a trava do conector para prender o cabo do teclado ao conector da placa de sistema.
- 3. Deslize as abas da parte inferior do teclado para dentro dos slots do apoio para as mãos.
- 4. Pressione delicadamente em volta das bordas do teclado e deslize-o para cima para prendê-lo sob as abas do apoio para as mãos.
- 5. Feche a tela e vire a parte inferior do computador para cima.
- 6. Recoloque os dois parafusos que prendem o teclado à base do computador.
- 7. Recoloque o(s) módulo(s) de memória (consulte [Como recolocar o\(s\) módulo\(s\) de memória](file:///C:/data/systems/insN4020/pb/sm/memory.htm#wp1181089)).
- 8. Recoloque a tampa do módulo (consulte [Como recolocar a tampa do módulo](file:///C:/data/systems/insN4020/pb/sm/base.htm#wp1217063)).
- 9. Siga as instruções da [etapa 3](file:///C:/data/systems/insN4020/pb/sm/optical.htm#wp1052810) à [etapa 4](file:///C:/data/systems/insN4020/pb/sm/optical.htm#wp1052821) em [Como recolocar a unidade óptica](file:///C:/data/systems/insN4020/pb/sm/optical.htm#wp1052349).
- 10. Siga as instruções da [etapa 4](file:///C:/data/systems/insN4020/pb/sm/hdd.htm#wp1187681) à [etapa 5](file:///C:/data/systems/insN4020/pb/sm/hdd.htm#wp1193396) em [Como recolocar o disco rígido](file:///C:/data/systems/insN4020/pb/sm/hdd.htm#wp1187790).
- 11. Recoloque a bateria (consulte [Como trocar a bateria\)](file:///C:/data/systems/insN4020/pb/sm/removeba.htm#wp1185330).
- AVISO: Antes de ligar o computador, recoloque todos os parafusos e verifique se nenhum parafuso foi esquecido dentro do computador. A<br>**negligência no cumprimento desta instrução pode resultar em danos ao computador.**

<span id="page-27-0"></span> **Módulo(s) de memória** 

**Manual de serviço do Dell™ Inspiron™ N4020/N4030** 

- [Como remover o\(s\) módulo\(s\) de memória](#page-27-1)
- [Como recolocar o\(s\) módulo\(s\) de memória](#page-27-2)
- ADVERTENCIA: Antes de trabalhar na parte interna do computador, siga as instruções de segurança fornecidas com o computador. Para obter<br>mais informações sobre as práticas de segurança recomendadas, consulte a página inicia **www.dell.com/regulatory\_compliance.**
- **AVISO: Somente um técnico credenciado deve executar reparos no computador. Danos decorrentes de mão-de-obra não autorizada pela Dell™ não serão cobertos pela garantia.**

AVISO: Para evitar descarga eletrostática, elimine a eletricidade estática do seu corpo usando uma pulseira antiestática ou tocando<br>periodicamente em uma superfície metálica sem pintura (como um conector do computador).

**AVISO: Para ajudar a evitar danos à placa de sistema, remova a bateria principal (consulte [Como remover a bateria\)](file:///C:/data/systems/insN4020/pb/sm/removeba.htm#wp1185372) antes de trabalhar na parte interna do computador.**

Você pode aumentar a memória do computador instalando módulos de memória na placa de sistema. Consulte "Especificações" no *Guia de configuração* para<br>obter informações sobre o tipo de memória compatível com o computador.

**NOTA:** Módulos de memória comprados da Dell™ são cobertos pela garantia do computador.

O seu computador tem dois soquetes SO-DIMM acessíveis ao usuário, identificados como DIMM A and DIMM B, que podem ser acessados pela parte inferior do computador.

## <span id="page-27-1"></span>**Como remover o(s) módulo(s) de memória**

- 1. Siga as instruções descritas em **[Antes de começar](file:///C:/data/systems/insN4020/pb/sm/before.htm#wp1435071)**.
- 2. Remova a bateria (consulte [Como remover a bateria\)](file:///C:/data/systems/insN4020/pb/sm/removeba.htm#wp1185372).
- 3. Remova a tampa do módulo (consulte [Como remover a tampa do módulo](file:///C:/data/systems/insN4020/pb/sm/base.htm#wp1226151)).

**AVISO: Para evitar danos no conector do módulo de memória, não use ferramentas para afastar as presilhas que prendem o módulo.**

- 4. Use as pontas dos dedos para afastar cuidadosamente as presilhas de fixação em cada extremidade do conector do módulo de memória até que o módulo se solte.
- 5. Remova o módulo de memória do conector.

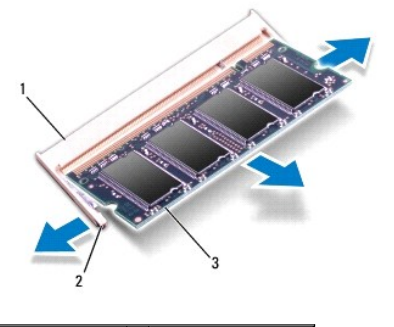

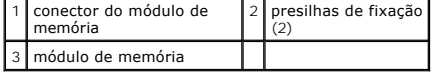

### <span id="page-27-2"></span>**Como recolocar o(s) módulo(s) de memória**

**AVISO: Se for necessário instalar módulos de memória em dois conectores, instale um módulo de memória no conector "DIMM A" antes de instalar um módulo no conector "DIMM B".**

- 1. Siga as instruções descritas em [Antes de começar](file:///C:/data/systems/insN4020/pb/sm/before.htm#wp1435071).
- 2. Alinhe o entalhe do módulo de memória com a aba do conector do módulo de memória.
- 3. Deslize o módulo com firmeza no slot em um ângulo de 45 graus e pressione-o até ouvir um clique de encaixe. Se você não ouvir o clique, remova o módulo e reinstale-o.

**NOTA: Se o módulo de memória não estiver instalado corretamente, o computador poderá não inicializar.** 

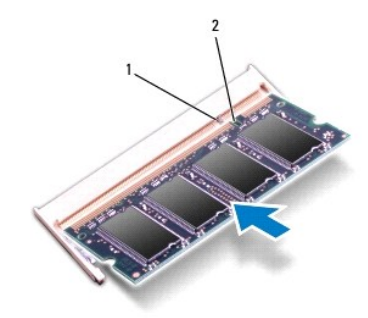

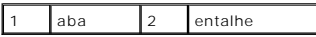

4. Recoloque a tampa do módulo (consulte [Como recolocar a tampa do módulo](file:///C:/data/systems/insN4020/pb/sm/base.htm#wp1217063))

- 5. Recoloque a bateria (consulte [Como trocar a bateria](file:///C:/data/systems/insN4020/pb/sm/removeba.htm#wp1185330)) ou conecte o adaptador CA ao computador e a uma tomada elétrica.
- AVISO: Antes de ligar o computador, recoloque todos os parafusos e verifique se nenhum parafuso foi esquecido dentro do computador. A<br>**negligência no cumprimento desta instrução pode resultar em danos ao computador.**
- 6. Ligue o computador.

Ao inicializar, o computador detecta os módulos de memória e atualiza automaticamente as informações de configuração do sistema.

Para confirmar a quantidade de memória instalada no computador:

*Windows*® *Vista*:

Clique em **Iniciar** ® **Ajuda e Suporte**® **Informações do sistema Dell**.

*Windows*® *7*:

Clique em **Iniciar** ® **Painel de controle**® **Sistema e segurança**® **Sistema**.

#### <span id="page-29-0"></span> **Miniplaca de rede sem fio Manual de serviço do Dell™ Inspiron™ N4020/N4030**

- [Como remover a miniplaca](#page-29-1)
- Como trocar a miniplaca
- ADVERTENCIA: Antes de trabalhar na parte interna do computador, siga as instruções de segurança fornecidas com o computador. Para obter<br>mais informações sobre as práticas de segurança recomendadas, consulte a página inicia **www.dell.com/regulatory\_compliance.**
- **AVISO: Somente um técnico credenciado deve executar reparos no computador. Danos decorrentes de mão-de-obra não autorizada pela Dell™ não serão cobertos pela garantia.**
- AVISO: Para evitar descarga eletrostática, elimine a eletricidade estática do seu corpo usando uma pulseira antiestática ou tocando<br>periodicamente em uma superfície metálica sem pintura (como um conector do computador).
- **AVISO: Para ajudar a evitar danos à placa de sistema, remova a bateria principal (consulte [Como remover a bateria\)](file:///C:/data/systems/insN4020/pb/sm/removeba.htm#wp1185372) antes de trabalhar na parte interna do computador.**

AVISO: Quando a miniplaca for retirada do computador, guarde-**a na embalagem protetora antiestática (consulte "Como se proteger contra**<br>descargas eletrostáticas" nas instruções de segurança fornecidas com o computador).

**A NOTA:** A Dell não garante a compatibilidade com miniplacas de terceiros nem dá suporte a essas miniplacas.

Se você comprou uma miniplaca de rede sem fio juntamente com o computador, ela já virá instalada.

O computador suporta um slot para miniplaca de tamanho pequeno - WLAN (Rede local sem fio), Wi-Fi ou WiMax (Interoperabilidade mundial para acesso de micro-ondas).

 $\%$  **NOTA:** dependendo da configuração do computador na época da compra, os slots para miniplaca podem ter ou não placas instaladas neles.

### <span id="page-29-1"></span>**Como remover a miniplaca**

- 1. Siga as instruções descritas em [Antes de começar](file:///C:/data/systems/insN4020/pb/sm/before.htm#wp1435071).
- 2. Remova a bateria (consulte [Como remover a bateria\)](file:///C:/data/systems/insN4020/pb/sm/removeba.htm#wp1185372).
- 3. Siga as instruções da [etapa 3](file:///C:/data/systems/insN4020/pb/sm/hdd.htm#wp1193616) à [etapa 4](file:///C:/data/systems/insN4020/pb/sm/hdd.htm#wp1181565) em [Como remover o disco rígido](file:///C:/data/systems/insN4020/pb/sm/hdd.htm#wp1109848).
- 4. Siga as instruções da [etapa 3](file:///C:/data/systems/insN4020/pb/sm/optical.htm#wp1050736) à [etapa 5](file:///C:/data/systems/insN4020/pb/sm/optical.htm#wp1053648) em [Como remover a unidade óptica](file:///C:/data/systems/insN4020/pb/sm/optical.htm#wp1044846).
- 5. Remova a tampa do módulo (consulte [Como remover a tampa do módulo](file:///C:/data/systems/insN4020/pb/sm/base.htm#wp1226151)).
- 6. Remova o(s) módulo(s) de memória (consulte [Como remover o\(s\) módulo\(s\) de memória](file:///C:/data/systems/insN4020/pb/sm/memory.htm#wp1186694)).
- 7. Remova o teclado (consulte [Como remover o teclado\)](file:///C:/data/systems/insN4020/pb/sm/keyboard.htm#wp1184546).
- AVISO: Ao desconectar um cabo, puxe-o pelo conector ou pela respectiva aba de puxar e nunca pelo próprio cabo. Alguns cabos possuem<br>conectores com presilhas de travamento. Se for desconectar esse tipo de cabo, pressione as **conectores estão alinhados corretamente.**

<sup>8.</sup> Desconecte os cabos da antena da miniplaca.

<span id="page-30-0"></span>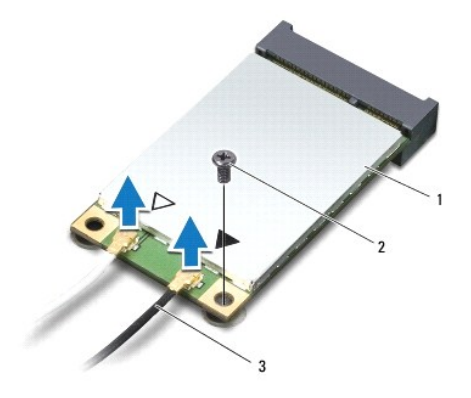

#### $\left| \frac{1}{2} \right|$  miniplaca  $\left| \frac{2}{2} \right|$  parafuso de fixação  $\left| \frac{3}{2} \right|$  conectores da antena na placa (2)

9. Remova o parafuso que fixa a miniplaca ao conector na placa de E/S.

10. Levante a miniplaca para retirá-la do conector da placa de E/S.

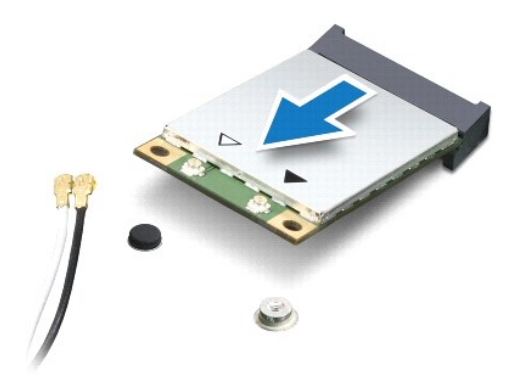

### <span id="page-30-1"></span>**Como trocar a miniplaca**

- 1. Siga as instruções descritas em [Antes de começar](file:///C:/data/systems/insN4020/pb/sm/before.htm#wp1435071).
- 2. Remova a nova miniplaca de sua embalagem.

**AVISO: Exerça pressão firme e uniforme para encaixar a placa no lugar. Se forçar demais, você pode danificar o conector.**

- **AVISO: Os conectores têm formatos especiais para garantir a inserção correta. Se sentir resistência, verifique os conectores na placa e na placa de sistema e realinhe a placa.**
- **AVISO: Para evitar danos à miniplaca, nunca coloque cabos sob a placa.**
- 3. Insira o conector da miniplaca em um ângulo de 45 graus no conector da placa de E/S apropriado.
- 4. Pressione a outra extremidade da miniplaca no slot da placa de E/S e recoloque o parafuso que prende a miniplaca à placa de E/S.
- 5. Conecte os cabos apropriados da antena à miniplaca que você está instalando. A tabela a seguir fornece o esquema de cores do cabo de antena para cada miniplaca suportada pelo computador.

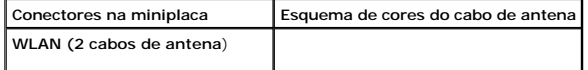

WLAN principal (triângulo branco) branco

WLAN auxiliar (triângulo preto) preto

- 6. Prenda os cabos não utilizados da antena na luva protetora de mylar.
- 7. Recoloque o teclado (consulte [Como recolocar o teclado\)](file:///C:/data/systems/insN4020/pb/sm/keyboard.htm#wp1179994).
- 8. Recoloque o(s) módulo(s) de memória (consulte [Como recolocar o\(s\) módulo\(s\) de memória](file:///C:/data/systems/insN4020/pb/sm/memory.htm#wp1181089)).
- 9. Recoloque a tampa do módulo (consulte [Como recolocar a tampa do módulo](file:///C:/data/systems/insN4020/pb/sm/base.htm#wp1217063)).
- 10. Siga as instruções da [etapa 3](file:///C:/data/systems/insN4020/pb/sm/optical.htm#wp1052810) à [etapa 4](file:///C:/data/systems/insN4020/pb/sm/optical.htm#wp1052821) em [Como recolocar a unidade óptica](file:///C:/data/systems/insN4020/pb/sm/optical.htm#wp1052349).
- 11. Siga as instruções da [etapa 4](file:///C:/data/systems/insN4020/pb/sm/hdd.htm#wp1187681) à [etapa 5](file:///C:/data/systems/insN4020/pb/sm/hdd.htm#wp1193396) em [Como recolocar o disco rígido](file:///C:/data/systems/insN4020/pb/sm/hdd.htm#wp1187790).
- 12. Instale a bateria (consulte [Como trocar a bateria](file:///C:/data/systems/insN4020/pb/sm/removeba.htm#wp1185330)).

AVISO: Antes de ligar o computador, recoloque todos os parafusos e verifique se nenhum parafuso foi esquecido dentro do computador. A<br>**negligência no cumprimento desta instrução pode resultar em danos ao computador.** 

13. Instale os drivers e utilitários para o seu computador, conforme a necessidade. Para obter mais informações, consulte o *Guia de Tecnologia Dell*.

**NOTA: se estiver instalando uma miniplaca de rede sem fio de um fornecedor diferente da Dell, será preciso instalar os drivers e utilitários apropriados.<br>Para obter mais informações sobre drivers genéricos, consulte o** *Gu* 

## <span id="page-32-0"></span> **Unidade óptica**

**Manual de serviço do Dell™ Inspiron™ N4020/N4030** 

- [Como remover a unidade óptica](#page-32-1)
- [Como recolocar a unidade óptica](#page-33-1)
- ADVERTENCIA: Antes de trabalhar na parte interna do computador, siga as instruções de segurança fornecidas com o computador. Para obter<br>mais informações sobre as práticas de segurança recomendadas, consulte a página inicia **www.dell.com/regulatory\_compliance.**
- **AVISO: Somente um técnico credenciado deve executar reparos no computador. Danos decorrentes de mão-de-obra não autorizada pela Dell™ não serão cobertos pela garantia.**
- AVISO: Para evitar descarga eletrostática, elimine a eletricidade estática do seu corpo usando uma pulseira antiestática ou tocando<br>periodicamente em uma superfície metálica sem pintura (como um conector do computador).

**AVISO: Para ajudar a evitar danos à placa de sistema, remova a bateria principal (consulte [Como remover a bateria\)](file:///C:/data/systems/insN4020/pb/sm/removeba.htm#wp1185372) antes de trabalhar na parte interna do computador.**

### <span id="page-32-1"></span>**Como remover a unidade óptica**

- 1. Siga as instruções descritas em [Antes de começar](file:///C:/data/systems/insN4020/pb/sm/before.htm#wp1435071).
- 2. Remova a bateria (consulte [Como remover a bateria\)](file:///C:/data/systems/insN4020/pb/sm/removeba.htm#wp1185372).
- 3. Remova o parafuso que prende o conjunto da unidade óptica à base do computador.
- 4. Usando uma haste plástica, empurre o entalhe para remover a unidade óptica do respectivo compartimento.
- 5. Deslize o conjunto da unidade óptica para fora do seu compartimento.

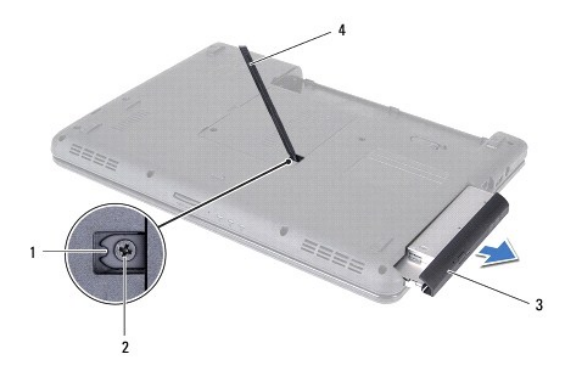

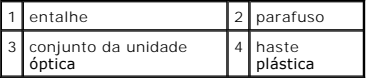

6. Remova os dois parafusos que prendem o suporte da unidade óptica à unidade óptica.

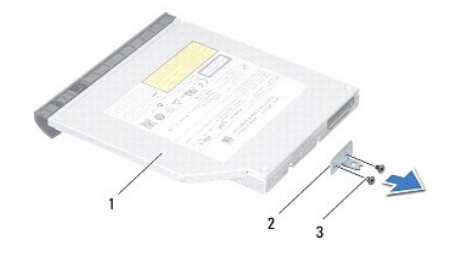

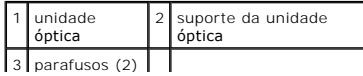

- <span id="page-33-1"></span><span id="page-33-0"></span>1. Siga as instruções descritas em [Antes de começar](file:///C:/data/systems/insN4020/pb/sm/before.htm#wp1435071).
- 2. Alinhe os orifícios dos parafusos no suporte da unidade óptica com os orifícios na unidade óptica e recoloque os dois parafusos.
- 3. Deslize o conjunto da unidade óptica para dentro do respectivo compartimento até encaixá-lo completamente.
- 4. Recoloque o parafuso que prende o conjunto da unidade óptica à base do computador.
- 5. Instale a bateria (consulte [Como trocar a bateria](file:///C:/data/systems/insN4020/pb/sm/removeba.htm#wp1185330)).

AVISO: Antes de ligar o computador, recoloque todos os parafusos e verifique se nenhum parafuso foi esquecido dentro do computador. A<br>**negligência no cumprimento desta instrução pode resultar em danos ao computador.** 

### <span id="page-34-0"></span> **Apoio para as mãos Manual de serviço do Dell™ Inspiron™ N4020/N4030**

- [Como remover o apoio para as mãos](#page-34-1)
- **O** Como recolocar o apoio para as mãos
- ADVERTENCIA: Antes de trabalhar na parte interna do computador, siga as instruções de segurança fornecidas com o computador. Para obter<br>mais informações sobre as práticas de segurança recomendadas, consulte a página inicia **www.dell.com/regulatory\_compliance.**
- **AVISO: Somente um técnico credenciado deve executar reparos no computador. Danos decorrentes de mão-de-obra não autorizada pela Dell™ não serão cobertos pela garantia.**
- AVISO: Para evitar descarga eletrostática, elimine a eletricidade estática do seu corpo usando uma pulseira antiestática ou tocando<br>periodicamente em uma superfície metálica sem pintura (como um conector do computador).

**AVISO: Para ajudar a evitar danos à placa de sistema, remova a bateria principal (consulte [Como remover a bateria\)](file:///C:/data/systems/insN4020/pb/sm/removeba.htm#wp1185372) antes de trabalhar na parte interna do computador.**

### <span id="page-34-1"></span>**Como remover o apoio para as mãos**

- 1. Siga as instruções descritas em [Antes de começar](file:///C:/data/systems/insN4020/pb/sm/before.htm#wp1435071).
- 2. Remova a bateria (consulte [Como remover a bateria\)](file:///C:/data/systems/insN4020/pb/sm/removeba.htm#wp1185372).
- 3. Siga as instruções da [etapa 3](file:///C:/data/systems/insN4020/pb/sm/hdd.htm#wp1193616) à [etapa 4](file:///C:/data/systems/insN4020/pb/sm/hdd.htm#wp1181565) em [Como remover o disco rígido](file:///C:/data/systems/insN4020/pb/sm/hdd.htm#wp1109848).
- 4. Siga as instruções da [etapa 3](file:///C:/data/systems/insN4020/pb/sm/optical.htm#wp1050736) à [etapa 5](file:///C:/data/systems/insN4020/pb/sm/optical.htm#wp1053648) em [Como remover a unidade óptica](file:///C:/data/systems/insN4020/pb/sm/optical.htm#wp1044846).
- 5. Remova a tampa do módulo (consulte [Como remover a tampa do módulo](file:///C:/data/systems/insN4020/pb/sm/base.htm#wp1226151)).
- 6. Remova o(s) módulo(s) de memória (consulte [Como remover o\(s\) módulo\(s\) de memória](file:///C:/data/systems/insN4020/pb/sm/memory.htm#wp1186694)).
- 7. Remova os seis parafusos que prendem o apoio para as mãos na base do computador.

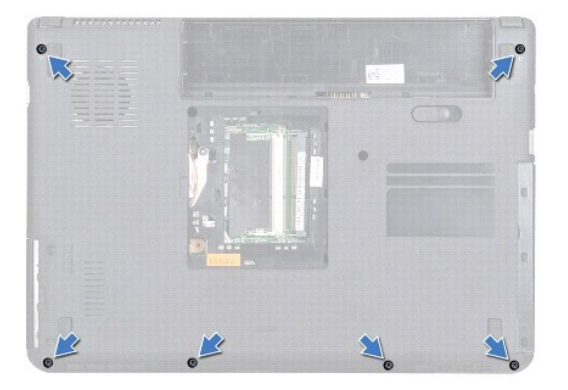

8. Remova o teclado (consulte [Como remover o teclado\)](file:///C:/data/systems/insN4020/pb/sm/keyboard.htm#wp1184546).

**AVISO: puxe a aba plástica sobre os conectores para evitar danificá-los.**

9. Desconecte o cabo do touch pad e o cabo do botão liga/desliga dos conectores na placa do sistema.

<span id="page-35-0"></span>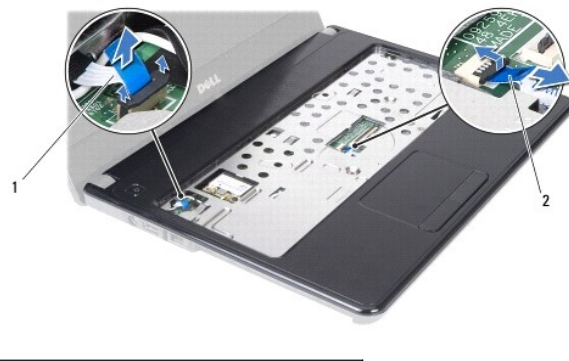

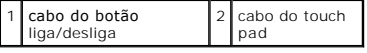

10. Remova os cinco parafusos no apoio para as mãos.

**AVISO: Para evitar danos ao apoio para as mãos, separe-o cuidadosamente da base do computador.**

11. Começando na direita/esquerda do apoio para as mãos, use os dedos para separar o apoio da base do computador.

12. Retire o apoio para as mãos da base do computador.

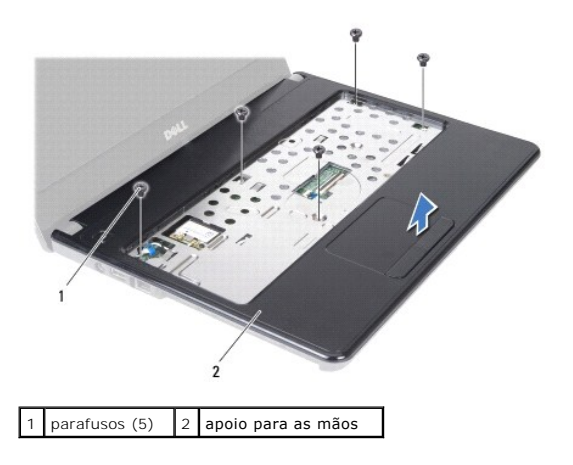

### <span id="page-35-1"></span>**Como recolocar o apoio para as mãos**

- 1. Siga as instruções descritas em [Antes de começar](file:///C:/data/systems/insN4020/pb/sm/before.htm#wp1435071).
- 2. Alinhe o apoio para as mãos com a base do computador e encaixe-o cuidadosamente.
- 3. Recoloque os cinco parafusos no apoio para as mãos.
- 4. Conecte o cabo do touch pad e o cabo do botão liga/desliga aos conectores na placa do sistema.
- 5. Recoloque o teclado (consulte [Como recolocar o teclado\)](file:///C:/data/systems/insN4020/pb/sm/keyboard.htm#wp1179994).
- 6. Recoloque os seis parafusos que prendem o apoio para as mãos na base do computador.
- 7. Recoloque o(s) módulo(s) de memória (consulte [Como recolocar o\(s\) módulo\(s\) de memória](file:///C:/data/systems/insN4020/pb/sm/memory.htm#wp1181089)).
- 8. Recoloque a tampa do módulo (consulte [Como recolocar a tampa do módulo](file:///C:/data/systems/insN4020/pb/sm/base.htm#wp1217063)).
- 9. Siga as instruções da [etapa 3](file:///C:/data/systems/insN4020/pb/sm/optical.htm#wp1052810) à [etapa 4](file:///C:/data/systems/insN4020/pb/sm/optical.htm#wp1052821) em [Como recolocar a unidade óptica](file:///C:/data/systems/insN4020/pb/sm/optical.htm#wp1052349).
- 10. Siga as instruções da [etapa 4](file:///C:/data/systems/insN4020/pb/sm/hdd.htm#wp1187681) à [etapa 5](file:///C:/data/systems/insN4020/pb/sm/hdd.htm#wp1193396) em [Como recolocar o disco rígido](file:///C:/data/systems/insN4020/pb/sm/hdd.htm#wp1187790).
- 11. Instale a bateria (consulte [Como trocar a bateria](file:///C:/data/systems/insN4020/pb/sm/removeba.htm#wp1185330)).

AVISO: Antes de ligar o computador, recoloque todos os parafusos e verifique se nenhum parafuso foi esquecido dentro do computador. A<br>**negligência no cumprimento desta instrução pode resultar em danos ao computador.** 

#### <span id="page-37-0"></span> **Placa do botão liga/desliga Manual de serviço do Dell™ Inspiron™ N4020/N4030**

- 
- [Como remover a placa do botão liga/desliga](#page-37-1)
- [Como recolocar a placa do botão liga/desliga](#page-38-0)
- ADVERTENCIA: Antes de trabalhar na parte interna do computador, siga as instruções de segurança fornecidas com o computador. Para obter<br>mais informações sobre as práticas de segurança recomendadas, consulte a página inicia **www.dell.com/regulatory\_compliance.**
- **AVISO: Somente um técnico credenciado deve executar reparos no computador. Danos decorrentes de mão-de-obra não autorizada pela Dell™ não serão cobertos pela garantia.**
- AVISO: Para evitar descarga eletrostática, elimine a eletricidade estática do seu corpo usando uma pulseira antiestática ou tocando<br>periodicamente em uma superfície metálica sem pintura (como um conector do computador).

**AVISO: Para ajudar a evitar danos à placa de sistema, remova a bateria principal (consulte [Como remover a bateria\)](file:///C:/data/systems/insN4020/pb/sm/removeba.htm#wp1185372) antes de trabalhar na parte interna do computador.**

### <span id="page-37-1"></span>**Como remover a placa do botão liga/desliga**

- 1. Siga as instruções descritas em [Antes de começar](file:///C:/data/systems/insN4020/pb/sm/before.htm#wp1435071).
- 2. Remova a bateria (consulte [Como remover a bateria\)](file:///C:/data/systems/insN4020/pb/sm/removeba.htm#wp1185372).
- 3. Siga as instruções da [etapa 3](file:///C:/data/systems/insN4020/pb/sm/hdd.htm#wp1193616) à [etapa 4](file:///C:/data/systems/insN4020/pb/sm/hdd.htm#wp1181565) em [Como remover o disco rígido](file:///C:/data/systems/insN4020/pb/sm/hdd.htm#wp1109848).
- 4. Siga as instruções da [etapa 3](file:///C:/data/systems/insN4020/pb/sm/optical.htm#wp1050736) à [etapa 5](file:///C:/data/systems/insN4020/pb/sm/optical.htm#wp1053648) em [Como remover a unidade óptica](file:///C:/data/systems/insN4020/pb/sm/optical.htm#wp1044846).
- 5. Remova a tampa do módulo (consulte [Como remover a tampa do módulo](file:///C:/data/systems/insN4020/pb/sm/base.htm#wp1226151)).
- 6. Remova o(s) módulo(s) de memória (consulte [Como remover o\(s\) módulo\(s\) de memória](file:///C:/data/systems/insN4020/pb/sm/memory.htm#wp1186694)).
- 7. Remova o teclado (consulte [Como remover o teclado\)](file:///C:/data/systems/insN4020/pb/sm/keyboard.htm#wp1184546).
- 8. Remova o apoio para as mãos (consulte [Como remover o apoio para as mãos](file:///C:/data/systems/insN4020/pb/sm/palmrest.htm#wp1044787)).
- 9. Vire o apoio para as mãos ao contrário.
- 10. Remova o parafuso que prende a placa do botão liga/desliga ao apoio para as mãos.

**NOTA:** O cabo da placa do botão liga/desliga está fixado no apoio para as mãos.

- 11. Libere cuidadosamente o cabo da placa do botão liga/desliga do apoio para as mãos.
- 12. Levante a placa do botão liga/desliga e retire-a do apoio para as mãos.

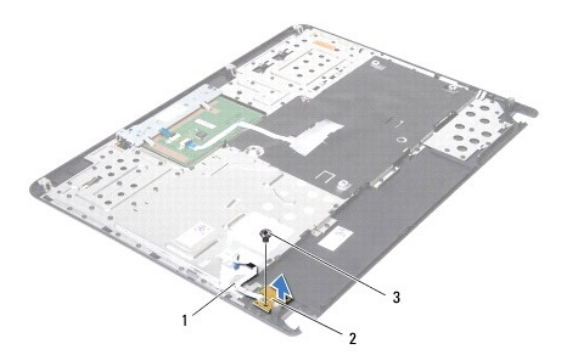

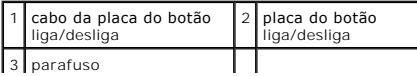

### <span id="page-38-0"></span>**Como recolocar a placa do botão liga/desliga**

- 1. Siga as instruções descritas em [Antes de começar](file:///C:/data/systems/insN4020/pb/sm/before.htm#wp1435071).
- 2. Alinhe o orifício do parafuso na placa do botão liga/desliga com o orifício correspondente no apoio para as mãos e recoloque o parafuso.
- 3. Una o cabo da placa do botão liga/desliga ao apoio para as mãos.
- 4. Vire o apoio para as mãos ao contrário.
- 5. Recoloque o apoio para as mãos (consulte [Como recolocar o apoio para as mãos](file:///C:/data/systems/insN4020/pb/sm/palmrest.htm#wp1051018)).
- 6. Recoloque o teclado (consulte [Como recolocar o teclado\)](file:///C:/data/systems/insN4020/pb/sm/keyboard.htm#wp1179994).
- 7. Recoloque o(s) módulo(s) de memória (consulte [Como recolocar o\(s\) módulo\(s\) de memória](file:///C:/data/systems/insN4020/pb/sm/memory.htm#wp1181089)).
- 8. Recoloque a tampa do módulo (consulte [Como recolocar a tampa do módulo](file:///C:/data/systems/insN4020/pb/sm/base.htm#wp1217063)).
- 9. Siga as instruções da [etapa 3](file:///C:/data/systems/insN4020/pb/sm/optical.htm#wp1052810) à [etapa 4](file:///C:/data/systems/insN4020/pb/sm/optical.htm#wp1052821) em [Como recolocar a unidade óptica](file:///C:/data/systems/insN4020/pb/sm/optical.htm#wp1052349).
- 10. Siga as instruções da [etapa 4](file:///C:/data/systems/insN4020/pb/sm/hdd.htm#wp1187681) à [etapa 5](file:///C:/data/systems/insN4020/pb/sm/hdd.htm#wp1193396) em [Como recolocar o disco rígido](file:///C:/data/systems/insN4020/pb/sm/hdd.htm#wp1187790).
- 11. Instale a bateria (consulte [Como trocar a bateria](file:///C:/data/systems/insN4020/pb/sm/removeba.htm#wp1185330)).
- AVISO: Antes de ligar o computador, recoloque todos os parafusos e verifique se nenhum parafuso foi esquecido dentro do computador. A<br>**negligência no cumprimento desta instrução pode resultar em danos ao computador.**

### <span id="page-39-0"></span> **Bateria**

**Manual de serviço do Dell™ Inspiron™ N4020/N4030** 

- [Como remover a bateria](#page-39-1)
- O Como trocar a bateria
- ADVERTENCIA: Antes de trabalhar na parte interna do computador, siga as instruções de segurança fornecidas com o computador. Para obter<br>mais informações sobre as práticas de segurança recomendadas, consulte a página inicia
- **AVISO: Somente um técnico credenciado deve executar reparos no computador. Danos decorrentes de mão-de-obra não autorizada pela Dell™ não serão cobertos pela garantia.**
- AVISO: Para evitar descarga eletrostática, elimine a eletricidade estática do seu corpo usando uma pulseira antiestática ou tocando<br>periodicamente em uma superfície metálica sem pintura (como um conector do computador).

**AVISO: Para evitar danos ao computador, use somente a bateria projetada para este computador Dell. Não use baterias projetadas para outros computadores Dell.**

### <span id="page-39-1"></span>**Como remover a bateria**

- 1. Siga as instruções descritas em [Antes de começar](file:///C:/data/systems/insN4020/pb/sm/before.htm#wp1435071).
- 2. Desligue o computador e vire-o.
- 3. Deslize a trava da bateria para a posição de desbloqueio.
- 4. Deslize e levante a bateria para removê-la do compartimento.

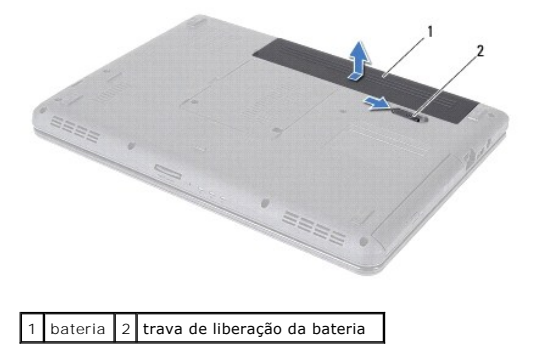

### <span id="page-39-2"></span>**Como trocar a bateria**

- 1. Siga as instruções descritas em [Antes de começar](file:///C:/data/systems/insN4020/pb/sm/before.htm#wp1435071).
- 2. Alinhe as abas da bateria com os slots do compartimento de bateria.
- 3. Deslize a bateria no compartimento até ouvir um clique indicando que ela está encaixada.

## <span id="page-40-0"></span> **Alto-falantes**

**Manual de serviço do Dell™ Inspiron™ N4020/N4030** 

- **Como remover os alto-falantes**
- [Como recolocar os alto-falantes](#page-40-2)
- ADVERTENCIA: Antes de trabalhar na parte interna do computador, siga as instruções de segurança fornecidas com o computador. Para obter<br>mais informações sobre as práticas de segurança recomendadas, consulte a página inicia **www.dell.com/regulatory\_compliance.**
- **AVISO: Somente um técnico credenciado deve executar reparos no computador. Danos decorrentes de mão-de-obra não autorizada pela Dell™ não serão cobertos pela garantia.**
- AVISO: Para evitar descarga eletrostática, elimine a eletricidade estática do seu corpo usando uma pulseira antiestática ou tocando<br>periodicamente em uma superfície metálica sem pintura (como um conector do computador).

**AVISO: Para ajudar a evitar danos à placa de sistema, remova a bateria principal (consulte [Como remover a bateria\)](file:///C:/data/systems/insN4020/pb/sm/removeba.htm#wp1185372) antes de trabalhar na parte interna do computador.**

### <span id="page-40-1"></span>**Como remover os alto-falantes**

- 1. Siga as instruções descritas em [Antes de começar](file:///C:/data/systems/insN4020/pb/sm/before.htm#wp1435071).
- 2. Siga as instruções da [etapa 2](file:///C:/data/systems/insN4020/pb/sm/sysboard.htm#wp1039500) à [etapa 13](file:///C:/data/systems/insN4020/pb/sm/sysboard.htm#wp1041120) em Como remover a placa do sistem
- **NOTA:** Os alto-falantes estão fixados na base do computador.
- 3. Levante os alto-falantes para removê-los da base do computador.
- 4. Observe o roteamento do cabo dos alto-falantes e levante os alto-falantes juntamente com o cabo, retirando-os da base do computador.

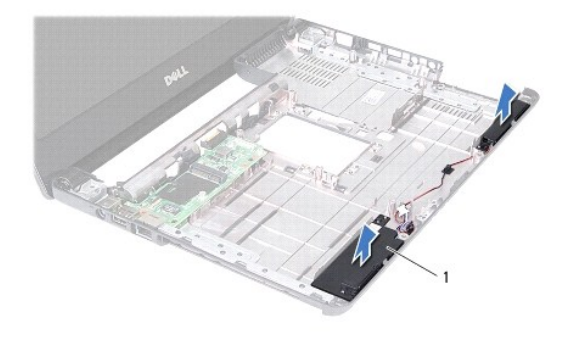

alto-falantes (2)

### <span id="page-40-2"></span>**Como recolocar os alto-falantes**

- 1. Siga as instruções descritas em [Antes de começar](file:///C:/data/systems/insN4020/pb/sm/before.htm#wp1435071).
- 2. Una os alto-falantes à base do computador.
- 3. Coloque os alto-falantes na base do computador e passe o cabo dos alto- falantes.
- 4. Siga as instruções da [etapa 6](file:///C:/data/systems/insN4020/pb/sm/sysboard.htm#wp1039655) à [etapa 18](file:///C:/data/systems/insN4020/pb/sm/sysboard.htm#wp1041321) em [Como trocar a placa de sistema](file:///C:/data/systems/insN4020/pb/sm/sysboard.htm#wp1027497).

**AVISO: Antes de ligar o computador, recoloque todos os parafusos e verifique se nenhum parafuso foi esquecido dentro do computador. A negligência no cumprimento desta instrução pode resultar em danos ao computador.**

### <span id="page-42-0"></span> **Placa de sistema**

**Manual de serviço do Dell™ Inspiron™ N4020/N4030** 

- [Como remover a placa do sistema](#page-42-1)
- $\bullet$  Como trocar a placa de
- [Como inserir a etiqueta de serviço no BIOS](#page-43-2)
- ADVERTENCIA: Antes de trabalhar na parte interna do computador, siga as instruções de segurança fornecidas com o computador. Para obter<br>mais informações sobre as práticas de segurança recomendadas, consulte a página inicia **www.dell.com/regulatory\_compliance.**
- **AVISO: Somente um técnico credenciado deve executar reparos no computador. Danos decorrentes de mão-de-obra não autorizada pela Dell™ não serão cobertos pela garantia.**
- AVISO: Para evitar descarga eletrostática, elimine a eletricidade estática do seu corpo usando uma pulseira antiestática ou tocando<br>periodicamente em uma superfície metálica sem pintura (como um conector do computador).
- **AVISO: Para ajudar a evitar danos à placa de sistema, remova a bateria principal (consulte [Como remover a bateria\)](file:///C:/data/systems/insN4020/pb/sm/removeba.htm#wp1185372) antes de trabalhar na parte interna do computador.**

### <span id="page-42-1"></span>**Como remover a placa do sistema**

- 1. Siga as instruções descritas em [Antes de começar](file:///C:/data/systems/insN4020/pb/sm/before.htm#wp1435071).
- 2. Pressione e ejete qualquer cartão instalado ou tampa do leitor de cartão de mídia 5 em 1.
- 3. Remova a bateria (consulte [Como remover a bateria\)](file:///C:/data/systems/insN4020/pb/sm/removeba.htm#wp1185372).
- 4. Siga as instruções da [etapa 3](file:///C:/data/systems/insN4020/pb/sm/hdd.htm#wp1193616) à [etapa 4](file:///C:/data/systems/insN4020/pb/sm/hdd.htm#wp1181565) em [Como remover o disco rígido](file:///C:/data/systems/insN4020/pb/sm/hdd.htm#wp1109848).
- 5. Siga as instruções da [etapa 3](file:///C:/data/systems/insN4020/pb/sm/optical.htm#wp1050736) à [etapa 5](file:///C:/data/systems/insN4020/pb/sm/optical.htm#wp1053648) em [Como remover a unidade óptica](file:///C:/data/systems/insN4020/pb/sm/optical.htm#wp1044846).
- 6. Remova a tampa do módulo (consulte [Como remover a tampa do módulo](file:///C:/data/systems/insN4020/pb/sm/base.htm#wp1226151)).
- 7. Remova o(s) módulo(s) de memória (consulte [Como remover o\(s\) módulo\(s\) de memória](file:///C:/data/systems/insN4020/pb/sm/memory.htm#wp1186694)).
- 8. Remova o teclado (consulte [Como remover o teclado\)](file:///C:/data/systems/insN4020/pb/sm/keyboard.htm#wp1184546).
- 9. Remova o apoio para as mãos (consulte [Como remover o apoio para as mãos](file:///C:/data/systems/insN4020/pb/sm/palmrest.htm#wp1044787)).
- 10. Remova a placa Bluetooth (consulte [Como remover a placa Bluetooth](file:///C:/data/systems/insN4020/pb/sm/btooth.htm#wp1183032)).
- 11. Desconecte o cabo da tela e o cabo dos alto-falantes dos conectores na placa do sistema.
- 12. Remova os três parafusos que prendem o conjunto da placa do sistema à base do computador.

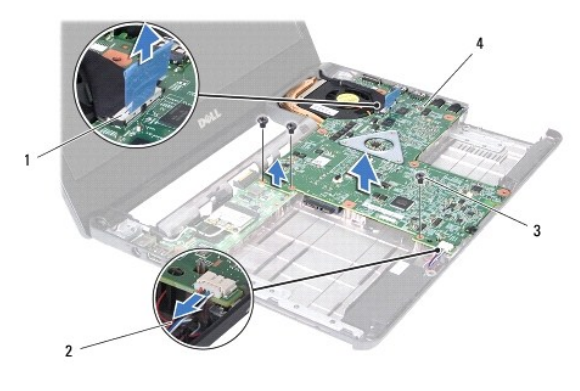

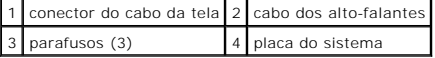

- <span id="page-43-0"></span>13. Levante o conjunto da placa do sistema para desconectar o conector na placa do sistema do conector da placa de E/S.
- 14. Vire o conjunto da placa de sistema.
- 15. Remova a bateria de célula tipo moeda (consulte [Como remover a bateria de célula tipo moeda](file:///C:/data/systems/insN4020/pb/sm/coinbatt.htm#wp1179886)).
- 16. Remova o conjunto de resfriamento do processador (consulte [Como remover o conjunto de resfriamento térmico](file:///C:/data/systems/insN4020/pb/sm/cpucool.htm#wp1137247)).
- 17. Remova o módulo do processador (consulte [Como remover o módulo do processador](file:///C:/data/systems/insN4020/pb/sm/cpu.htm#wp1179979)).

### <span id="page-43-1"></span>**Como trocar a placa de sistema**

- 1. Siga as instruções descritas em **[Antes de começar](file:///C:/data/systems/insN4020/pb/sm/before.htm#wp1435071)**.
- 2. Recoloque o módulo do processador (consulte [Como recolocar o módulo do processador](file:///C:/data/systems/insN4020/pb/sm/cpu.htm#wp1181618))
- 3. Recoloque o conjunto de resfriamento do processador (consulte [Como recolocar o conjunto de resfriamento térmico](file:///C:/data/systems/insN4020/pb/sm/cpucool.htm#wp1122720)).
- 4. Recoloque bateria de célula tipo moeda (consulte [Como recolocar a bateria de célula tipo moeda](file:///C:/data/systems/insN4020/pb/sm/coinbatt.htm#wp1183208)).
- 5. Vire o conjunto da placa de sistema.
- 6. Alinhe os conectores da placa de sistema aos slots na base do computador.
- 7. Pressione delicadamente a placa do sistema para conectar o conector na placa do sistema ao conector na placa de E/S.
- 8. Recoloque os três parafusos que prendem o conjunto da placa do sistema à base do computador.
- 9. Conecte o cabo da tela e o cabo dos alto-falantes aos conectores na placa do sistema.
- 10. Recoloque a placa Bluetooth (consulte [Como recolocar a placa Bluetooth](file:///C:/data/systems/insN4020/pb/sm/btooth.htm#wp1182963)).
- 11. Recoloque o apoio para as mãos (consulte [Como recolocar o apoio para as mãos](file:///C:/data/systems/insN4020/pb/sm/palmrest.htm#wp1051018)).
- 12. Recoloque o teclado (consulte [Como recolocar o teclado\)](file:///C:/data/systems/insN4020/pb/sm/keyboard.htm#wp1179994).
- 13. Recoloque o(s) módulo(s) de memória (consulte [Como recolocar o\(s\) módulo\(s\) de memória](file:///C:/data/systems/insN4020/pb/sm/memory.htm#wp1181089)).
- 14. Recoloque a tampa do módulo (consulte [Como recolocar a tampa do módulo](file:///C:/data/systems/insN4020/pb/sm/base.htm#wp1217063)).
- 15. Siga as instruções da [etapa 3](file:///C:/data/systems/insN4020/pb/sm/optical.htm#wp1052810) à [etapa 4](file:///C:/data/systems/insN4020/pb/sm/optical.htm#wp1052821) em [Como recolocar a unidade óptica](file:///C:/data/systems/insN4020/pb/sm/optical.htm#wp1052349).
- 16. Siga as instruções da [etapa 4](file:///C:/data/systems/insN4020/pb/sm/hdd.htm#wp1187681) à [etapa 5](file:///C:/data/systems/insN4020/pb/sm/hdd.htm#wp1193396) em [Como recolocar o disco rígido](file:///C:/data/systems/insN4020/pb/sm/hdd.htm#wp1187790).
- 17. Instale a bateria (consulte [Como trocar a bateria](file:///C:/data/systems/insN4020/pb/sm/removeba.htm#wp1185330)).
- 18. Recoloque qualquer cartão ou tampa removidos do leitor de cartão de mídia 5 em 1.

AVISO: Antes de ligar o computador, recoloque todos os parafusos e verifique se nenhum parafuso foi esquecido dentro do computador. A<br>**negligência no cumprimento desta instrução pode resultar em danos ao computador.** 

- 19. Ligue o computador.
- **A** NOTA: após ter substituído a placa do sistema, digite a etiqueta de serviço do computador no BIOS da placa do sistema de reposição.
- 20. Insira a etiqueta de serviço (consulte [Como inserir a etiqueta de serviço no BIOS](#page-43-2)).

### <span id="page-43-2"></span>**Como inserir a etiqueta de serviço no BIOS**

1. Certifique-se de que o adaptador CA está conectado e de que a bateria principal está instalada corretamente.

- 2. Ligue o computador.
- 3. Pressione <F2> durante o POST para entrar no programa de configuração do sistema.
- 4. Navegue até a guia de segurança e insira a etiqueta de serviço no campo **Set Service Tag** (Definir etiqueta de serviço).

#### **Manual de serviço do Dell™ Inspiron™ N4020/N4030**

**NOTA:** Uma NOTA fornece informações importantes para ajudar você a usar melhor o computador.

**AVISO: Um AVISO indica possíveis danos ao hardware ou a perda de dados e ensina como evitar o problema.** 

**A ADVERTÊNCIA: Uma ADVERTÊNCIA indica um potencial de danos à propriedade, risco de lesões corporais ou mesmo risco de vida.** 

### **As informações neste documento estão sujeitas a alteração sem aviso prévio. © 2010 Dell Inc. Todos os direitos reservados.**

É terminantemente proibida qualquer forma de reprodução deste produto sem a permissão por escrito da Dell Inc.

Marcas comerciais usadas neste texto: *Dell,* o logotipo *DELL* e *Inspiron* **são marcas comerciais da Dell Inc.;** *Bluetooth* **é uma marca comercial registrada de propriedade da**<br>Bluetooth SIG, Inc. e é u**sada pela Dell s** 

Outros nomes e marcas comerciais podem ser usados neste documento como referência às entidados que reivindicam<br>declara que não tem qualquer interesse de propriedade sobre marcas e nomes comerciais que não segiam os seus pr

Março de 2010 Rev. A00